# **LECROY WAVEJET SERIE OSZILLOSKOPE**

## **K U R Z H A N D B U C H**

*JANUAR 2006* 

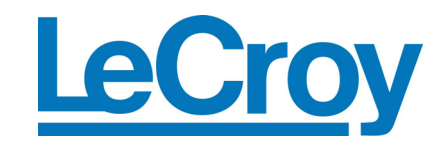

#### **LeCroy Corporation**

700 Chestnut Ridge Road Chestnut Ridge, NY 10977–6499 Tel: (845) 578 6020, Fax: (845) 578 5985

**Internet:** www.lecroy.com

© 2006 by LeCroy Corporation. All rights reserved.

LeCroy, ActiveDSO, JitterTrack, WaveLink, WavePro, WaveMaster, WaveSurfer und Waverunner sind eingetragene Warenzeichen der LeCroy Corporation. Andere Produkt- oder Markennamen sind Warenzeichen oder beantragte Warenzeichen ihrer jeweiligen Inhaber. Die Information in dieser Veröffentlichung ersetzt alle früheren Versionen. Änderungen der Spezifikationen sind vorbehalten.

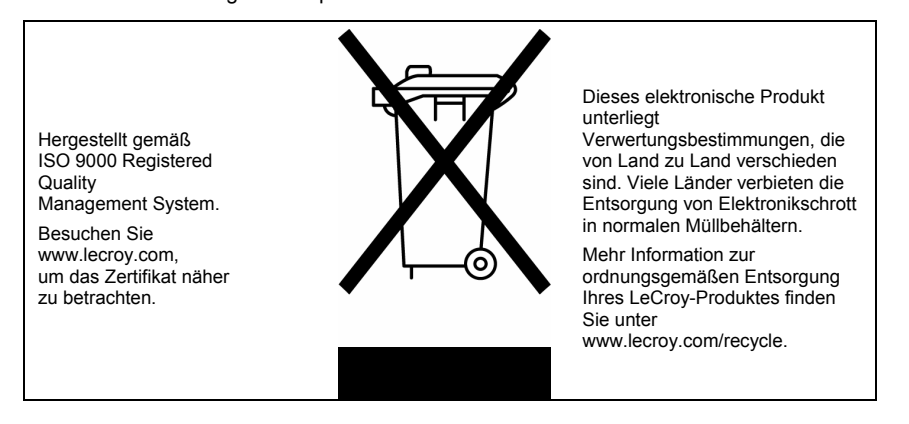

WJ-GS-G Rev A 914147-00 Rev A

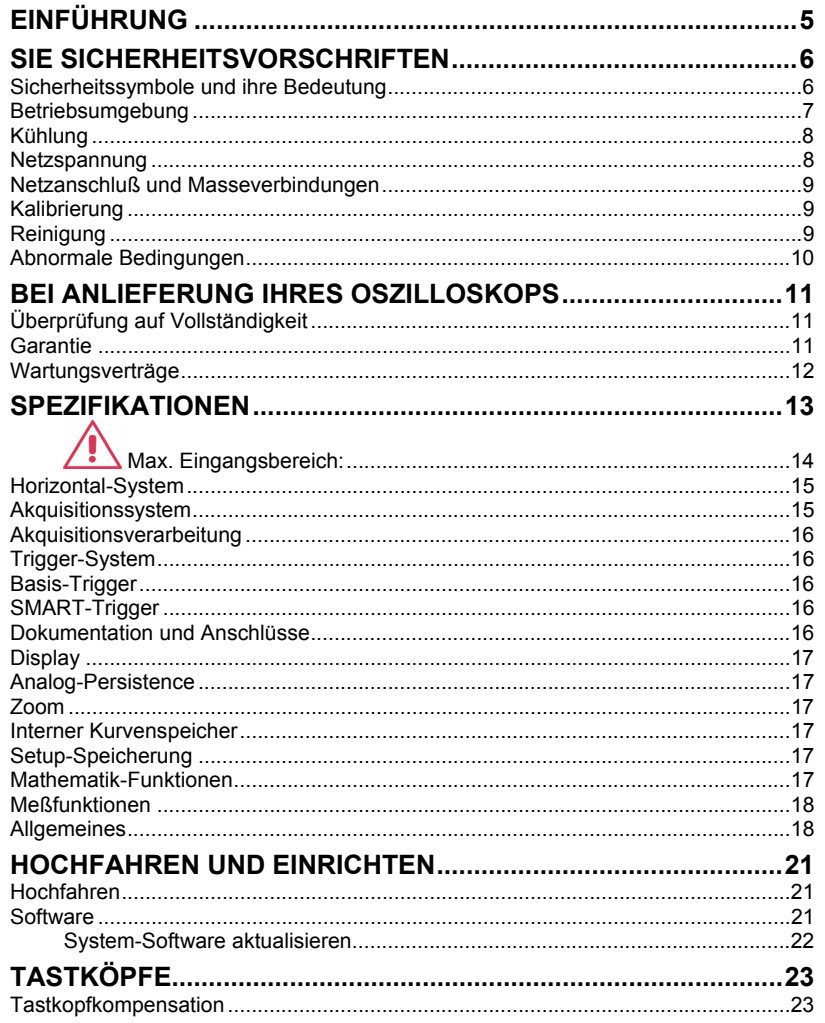

WJ-GS-G Rev A

 $\overline{1}$ 

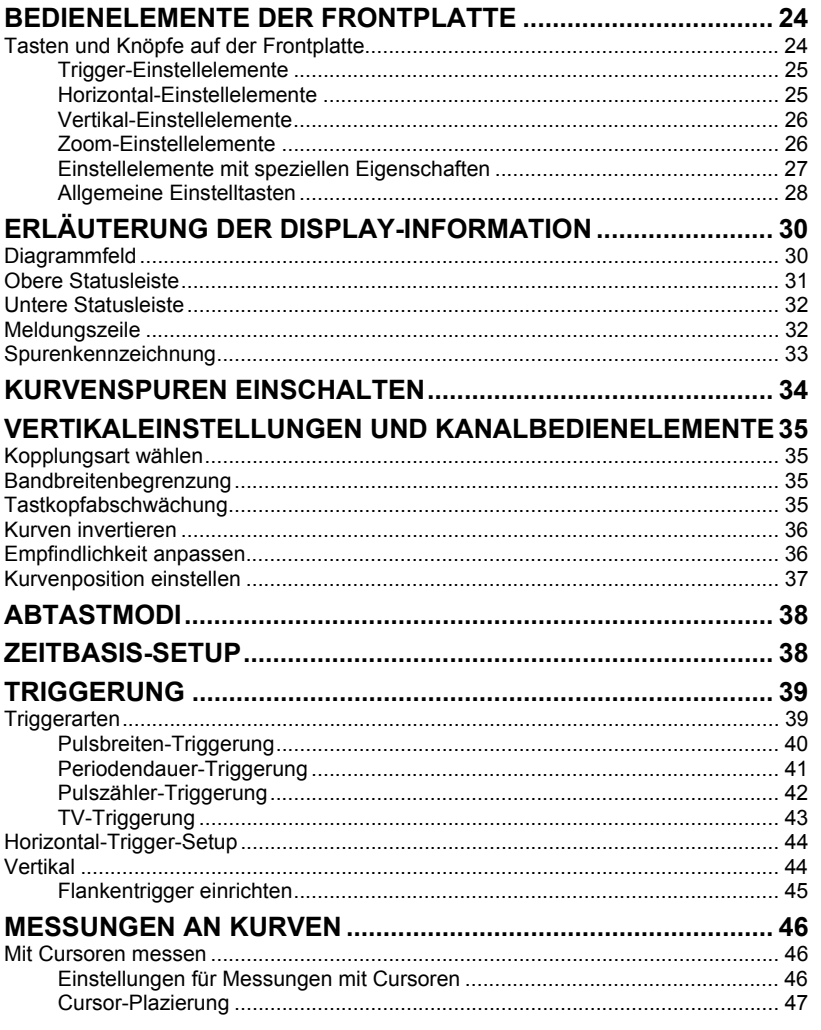

 $\overline{2}$ 

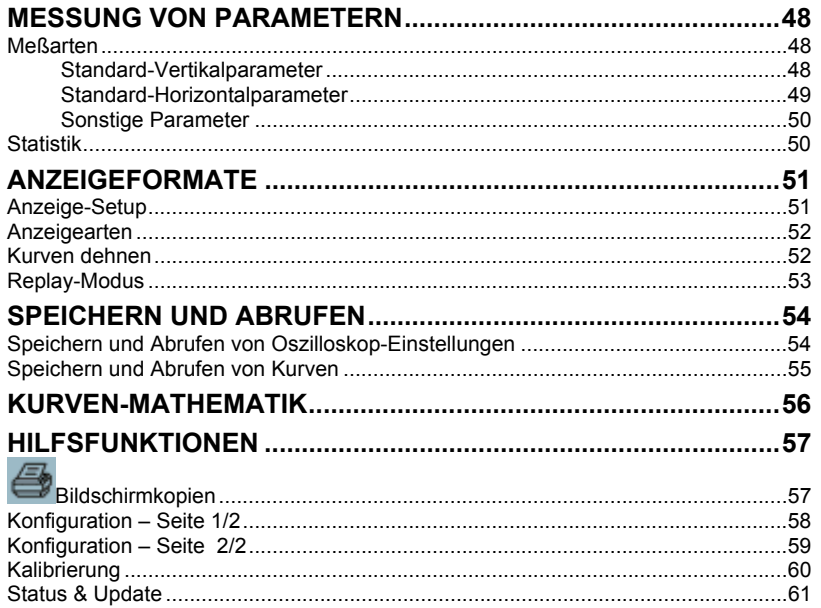

WJ-GS-G Rev A

 $\overline{\overline{3}}$ 

Leerseite

#### **EINFÜHRUNG**

Dieses Kurzhandbuch enthält wichtige Informationen zur Sicherheit und Aufstellung Ihres Oszilloskops der WaveJet-Serie sowie kurzgefaßte Bedienungshinweise, die Sie mit den Grundlagen zur Erfassung, Betrachtung und Analyse Ihrer Kurven vertraut machen.

#### **SIE SICHERHEITSVORSCHRIFTEN**

Dieser Abschnitt enthält Hinweise für den sicheren Umgang mit dem Gerät. Zusätzlich zu den hier angeführten Vorsichtsmaßnahmen müssen Sie alle allgemein akzeptierten Sicherheitsvorschriften beachten.

#### **Sicherheitssymbole und ihre Bedeutung**

Die folgenden Symbole oder Hinweise am Gerät oder in diesem Handbuch weisen auf wichtige Punkte zur Sicherheit hin.

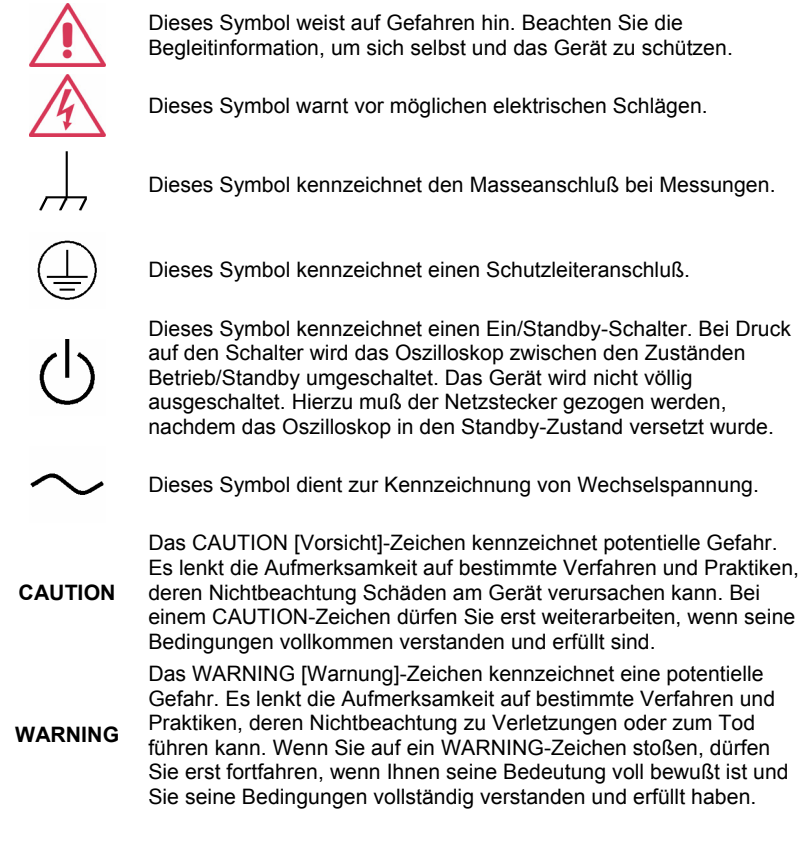

Überspannungskategorie gemäß Sicherheitsstandard EN 61010-1; anwendbar auf die Meßeingänge an der Vorderseite des Gerätes.

**CAT I** CAT-I-Eingänge dürfen nur mit Quellen verbunden werden, bei denen transiente Spannungen auf einen zulässig niedrigen Pegel begrenzt werden.

#### **Betriebsumgebung**

Das Gerät ist zur Benutzung in sauberen, trockenen Räumen vorgesehen.

**Hinweis:** Beachten Sie bei Ermittlung der Umgebungstemperatur die zusätzliche Wirkung der Wärmestrahlung durch Sonne und Heizquellen.

Das Gerät entspricht dem Sicherheitsstandard EN 61010-1 in folgenden Punkten:

Überspannungskategorie II (Netzanschluß durch Stecker) und I (Messung an Verteilern)

Verschmutzungsgrad 2

Schutzklasse I

#### **Hinweis:**

*Überspannungskategorie II* bezieht sich auf die Spannung des örtlichen Verteilernetzes zum Anschluß des Gerätes.

*Überspannungskategorie I* bezieht sich auf die Spannung an den Meßeingängen des Gerätes, wobei die Meßquelle Transienten unterdrücken muß.

*Verschmutzungsgrad Klasse 2* bezieht sich auf den Einsatz in normalerweise trockenen Räumen. Gelegentliche Kondensation durch Temperaturschwankungen ist zulässig.

WJ-GS-G Rev A **7**

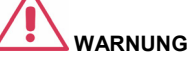

Der Einsatz des Oszilloskops bei explosiven Gasen oder in feuchter Umgebung ist unzulässig.

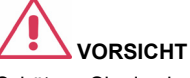

Schützen Sie das berührempfindliche Display des Oszilloskops vor der Berührung mit harten Gegenständen.

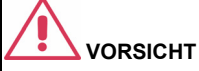

Überschreiten Sie nicht die maximal zulässige Spannung an den Eingängen (CH1, CH2, CH3, CH4, EXT). Siehe Spezifikationen.

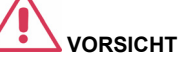

Stecken Sie keine Tastköpfe oder Prüfkabel ein oder aus, die unter Spannung stehen.

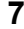

*Schutzklasse I* bezieht sich auf geerdete Geräte, bei denen der Schutz gegen elektrische Schläge durch eine Isolierung und Anschluß an ein Schutzleitersystem gewährleistet ist.

#### **Kühlung**

Das Gerät wird mit internen Ventilatoren und Lüftungsöffnungen zwangsbelüftet. Der Luftstrom zu den Öffnungen auf jeder Seite des Oszilloskops darf nicht behindert werden. Hierzu ist ein Freiraum von 10 cm um alle Seiten des Gerätes notwendig.

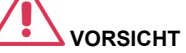

Blockieren Sie nicht die Lüftungsöffnungen auf beiden Seiten des Oszilloskops.

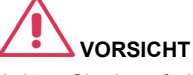

Achten Sie darauf, daß keine Fremdkörper durch die Lüftungsöffnungen etc. in das Oszilloskop gelangen.

#### **Netzspannung**

Das Gerät arbeitet mit einphasiger Wechselspannung von 100 bis 240 Veff (±10 %) bei 50/60 Hz (±5 %) oder 100 bis 120 Veff (±10 %) bei 400 Hz (±5 %).

Eine manuelle Spannungseinstellung ist nicht erforderlich, da sich das Gerät automatisch an die Netzspannung anpaßt.

Je nach installiertem Zubehör (PC-Port-Plug-ins, Ethernet- und GPIB-Optionen etc.) beträgt die Leistungsaufnahme des Gerätes bis zu 75 W (75 VA).

#### **Hinweis:**

Das Gerät paßt sich automatisch an die Netzspannung innerhalb folgender Bereiche an:

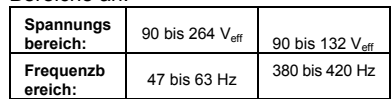

#### **Netzanschluß und Masseverbindungen**

Das Gerät wird mit einem Netzkabel mit Schutzleiter geliefert. Der Schutzleiter des Netzanschlusses wird direkt an das Geräte-Chassis gelegt. Damit ein ausreichender Schutz gegen elektrische Schläge gewährleistet ist, muß der Netzstecker in eine Schuko-Steckdose eingesteckt werden. Verwenden Sie nur das mitgelieferte Netzkabel.

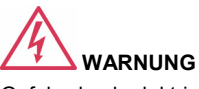

Gefahr durch elektrische Schläge!

Jede Unterbrechung des Schutzleiters inner- oder außerhalb des Oszilloskops oder der Schutzerdung erzeugt eine Gefahrensituation.

Eine absichtliche Unterbrechung ist unzulässig.

## **VORSICHT**

Die Außenhülsen der Eingänge auf der Frontplatte (CH1, CH2, CH3, CH4, EXT) sind mit dem Geräte-Chassis verbunden und liegen somit auf Massepotential.

Das Oszilloskop sollte so aufgestellt werden, daß die Steckdose leicht erreichbar ist. Um das Gerät vollständig vom Netz zu trennen, ist der Netzstecker zu ziehen, nachdem es mit seinem Schalter in den Standby-Zustand versetzt wurde.

Wir empfehlen, bei längerem Nichtgebrauch des Gerätes den Netzstecker zu ziehen.

#### **Kalibrierung**

Das empfohlene Kalibrierintervall beträgt 1 Jahr. Die Kalibrierung darf nur von qualifiziertem Personal ausgeführt werden.

#### **Reinigung**

Reinigen Sie nur das Äußere des Gerätes mit einem feuchten, weichen Tuch. Verwenden Sie keine Chemikalien oder Putzmittel mit Schleifwirkung. Keinesfalls darf Feuchtigkeit in das Gerät gelangen. Ziehen Sie zur Vermeidung elektrischer Schläge den Netzstecker.

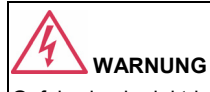

Gefahr durch elektrische Schläge! Keine Service-Teile im Innern des Gerätes. Öffnen Sie nicht das Gehäuse.

Überlassen Sie den Service qualifiziertem Personal.

#### **Abnormale Bedingungen**

Betreiben Sie das Gerät nur wie vom Hersteller vorgesehen.

Bei Verdacht auf Unwirksamkeit der Schutzeinrichtungen des Oszilloskops ziehen Sie das Netzkabel und verhindern Sie den weiteren Gebrauch des Gerätes.

Die Schutzfunktionen des Oszilloskops sind möglicherweise unwirksam, wenn das Gerät sichtbare Schäden zeigt oder hohen Transportbelastungen ausgesetzt wurde.

Der ordnungsgemäße Gebrauch des Gerätes ist von der gewissenhaften Beachtung aller Hinweise und Aufschriften abhängig.

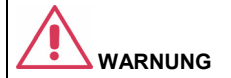

Jeder Gebrauch des Oszilloskops in einer nicht vom Hersteller vorgegebenen Art und Weise kann die Schutzeinrichtungen des Gerätes wirkungslos machen. Das Gerät und sein Zubehör dürfen nicht direkt an Personen angeschlossen oder zur Überwachung von Patienten verwendet werden.

#### **BEI ANLIEFERUNG IHRES OSZILLOSKOPS**

#### **Überprüfung auf Vollständigkeit**

Nehmen Sie zuerst einen Vergleich mit der Packliste oder Rechnungskopie vor. Wenn etwas fehlt oder beschädigt ist, wenden Sie sich bitte an Ihren LeCroy-Ansprechpartner. Nur bei sofortiger Kontaktaufnahme ist Ersatz möglich.

**HINWEIS: UNTENSTEHENDE GARANTIE ERSETZT ALLE ANDEREN GARANTIEN, GENANNTE UND IMPLIZIERTE, EINSCHLIESSLICH, ABER NICHT DARAUF BESCHRÄNKT, JEDER IMPLIZIERTEN GARANTIE EINER VERMARKTUNGSFÄHIGKEIT, ANGEMESSENHEIT ODER EIGNUNG FÜR JEDEN ZWECK ODER EINSATZ. LECROY HAFTET WEDER VERTRAGLICH NOCH AUS ANDEREN GRÜNDEN FÜR SPEZIELLE, ZUFÄLLIGE ODER FOLGESCHÄDEN. BEI DER RÜCKSENDUNG VON PRODUKTEN ZUR SERVICE-ZENTRALE TRÄGT DER KUNDE DIE KOSTEN FÜR TRANSPORT UND VERSICHERUNG. LECROY SENDET ALLE PRODUKTE, WELCHE DER GARANTIE UNTERLIEGEN, AUF EIGENE KOSTEN ZURÜCK.** 

#### **Garantie**

Für das Oszilloskop besteht eine Garantie bei normalem Einsatz und Betrieb im Rahmen der Spezifikationen für einen Zeitraum von 3 Jahren ab Versand. LeCroy wird innerhalb dieses Zeitraums nach eigener Entscheidung jedes Produkt reparieren oder ersetzen, das an eines ihrer autorisierten Service-Zentren zurückgegeben wurde. Hierzu muß LeCroy das Produkt zunächst untersuchen und feststellen, ob es sich bei den Mängeln um einen Fabrikations- oder Materialfehler handelt und nicht um Mängel auf Grund von Mißbrauch, Fahrlässigkeit, Unfällen, abnormaler Umgebungsbedingungen oder unsachgemäßer Bedienung.

LeCroy zeichnet nicht verantwortlich für Mängel, Schäden oder Fehler, dir durch eine der folgenden Ursachen aufgetreten sind: a) versuchte Reparaturen oder Installationen, die nicht von LeCroy-Personal durchgeführt wurden, oder b) ungeeignete Verbindungen mit inkompatiblen Geräten oder c) alle Schäden oder Fehlfunktionen, die durch die Verwendung von nicht durch LeCroy-zertifiziertem Material verursacht sind. Außerdem ist LeCroy nicht verpflichtet, Service-Leistungen für ein Produkt zu erbringen, das modifiziert oder integriert wurde, wenn die Modifikation oder Integration die Dauer oder den Schwierigkeitsgrad für den Service des Oszilloskops erhöht. Für Ersatzteile und Reparaturen gilt eine Gewährleistungspflicht von 90 Tagen.

Die Firmware des Oszilloskops wurde gründlich getestet und wird als funktional angesehen. Dennoch wird sie ohne jede Gewährleistung für einzelne Eigenschaften geliefert. Für nicht von LeCroy hergestellte Produkte gelten die entsprechenden Regelungen des Herstellers dieser Produkte.

#### **Wartungsverträge**

LeCroy bietet verschiedene Kundendienstleistungen an. Dazu zählen Wartungsverträge, welche die Garantiezeit der Geräte verlängern und somit die Planung von Wartungskosten nach Ablauf der dreijährigen Garantiezeit erlauben. Aufstellung und Inbetriebnahme, Schulung und Reparaturen vor Ort sind, neben anderen Dienstleistungen, durch Ergänzungen im Wartungsvertrag möglich. Information hierzu erhalten Sie von Ihrem LeCroy-Ansprechpartner.

#### **SPEZIFIKATIONEN**

#### **Vertikalsystem**

**Bandbreite (-3 dB @ 50 Ohm):** 

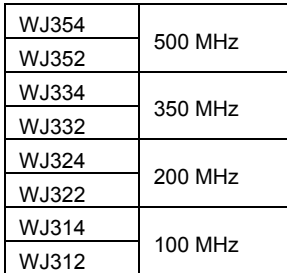

**Eingangskanäle:** 4 (WJ354/334/324/314); 2 (WJ352/332/322/312) **Anstiegszeit (typisch):**

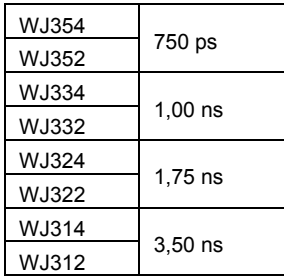

**Grenzen der Bandbreite:** 

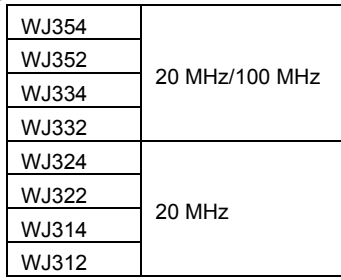

#### **Eingangsimpedanz:**

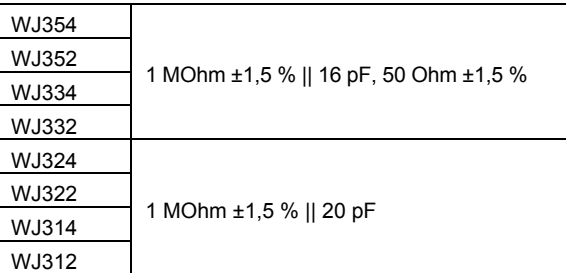

#### **Eingangskopplung:**

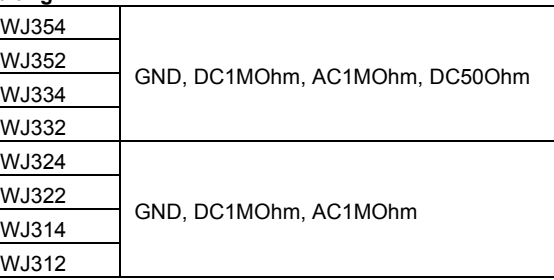

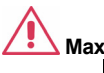

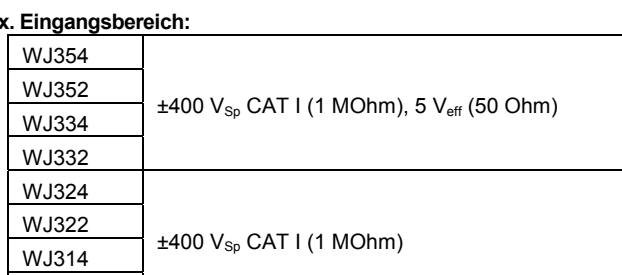

**Vertikalauflösung:** 8 bit

WJ312

**Empfindlichkeit:** 

| WJ354 | 2 mV/div~10 V/div (1 MOhm), 2 mV/div~2 V/div (50 Ohm) |
|-------|-------------------------------------------------------|
| WJ352 |                                                       |
| WJ334 |                                                       |
| WJ332 |                                                       |
| WJ324 | 2 mV/div~10 V/div (1 MOhm)                            |
| WJ322 |                                                       |
| WJ314 |                                                       |
| WJ312 |                                                       |

**Genauigkeit der DC-Verstärkung:** ± (1,5 % + 0,5 % vom Skalenendwert) **Offset-Bereich:** 

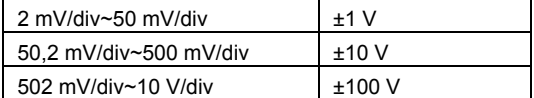

**Offset-Genauigkeit:** ±(1 % + 0,5 % vom Skalenendwert + 1 mV)

#### **Horizontal-System**

**Zeitbasis-Bereich:** 

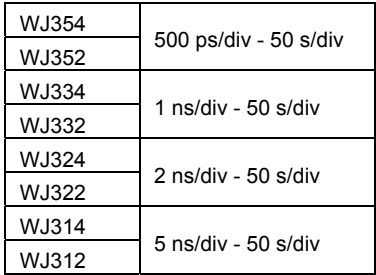

**Taktgenauigkeit:** 10 ppm

**Akquisitionssystem** 

**Einzelschuß-Abtastrate:** 1 GS/s

**Abtastrate – Äquivalenzzeit-Abtastung (RIS):** 100 GS/s

**2-Kanal-Max.:** 2 GS/s (WJ354/352/334/332/324/322); 1 GS/s (WJ314/312)

**Standard-Registrierlänge:** 500 kPunkte/Kan

**Standard-Meßzeit:** bis zu 250 µs bei 2 GS/s (WJ354/352/334/332/324/322); bis zu 500 µs bei 1 GS/s (WJ314/312)

#### **Akquisitionsverarbeitung**

**Mittelwert:** Bis zu 256 Sweeps

**Spitzenwertauffassung:** Perioden von 1 ns

#### **Trigger-System**

**Triggermodi:** Auto, normal, einzeln, Stopp **Triggertypen:** Flanke, Pulsbreite, Periode, Pulszahl, TV **Triggerquelle:** Beliebiger Kanal, Ext (100 mV/div), Ext/10(1 V/div), Netzspannung **Triggerflankensteigung:** Positiv, negativ **Triggerkopplung:** AC, DC, NF-Filter, HF-Filter **Holdoff-Zeit:** bis zu 50 s **Externer Triggerbereich:** EXT: ±0,5 V, EXT10: ±5,0 V **Externe Triggerimpedanz:** 1 MOhm ±1,5 % || 16 pF (WJ354/352/334/332) 1 MOhm ±1,5 % || 20 pF (WJ324/322/314/312)

#### **Basis-Trigger**

**Flanke/Steigung:** Die Triggerung wird ausgeführt, wenn das Signal die Bedingungen für die Flankensteigung (positiv, negativ) und den Pegel erfüllt.

#### **SMART-Trigger**

**Pulsbreite:** 15 ns bis 50 s

**Periode (Intervall):** 40 ns bis 50 s

**Pulszähler:** Flankentrigger mit Holdoff zwischen 1 und 9999 Ereignissen

**TV Trigger:** NTSC, PAL, Benutzer Zeilen: bis zu 3000 Halbbilder: (1, 2, 4, 8)

#### **Dokumentation und Anschlüsse**

**Kurvendaten:** Kurvendaten werden als interne Referenz-Kurvenspuren oder im USB-Speicher in Binär-, ASCII- oder Mathcad-Formaten abgelegt.

**Bildschirmdaten:** Bildschirmdaten werden im USB-Speicher in unterschiedlichen Formaten mit weißem oder schwarzem Hintergrund abgelegt.

**USB:** 1 USB 1.1 Port auf der Frontplatte.

#### **Tastköpfe**

1 PP006A Tastkopf pro Kanal (WJ354/352/334/332); 1 PP010 Tastkopf pro Kanal (WJ324/322/314/312)

**Skalierfaktoren:** Automatische oder manuelle Einstellung je nach Tastkopf

#### **Display**

**Typ:** Farbe, TFT LCD Flachbildschirm, 7,5"

**Auflösung:** VGA: 640 x 480 Punkte

**Datum/Uhrzeit:** Anzeige von Datum, Stunden, Minuten, Sekunden mit den Kurven **Diagramme:** YT, XY, XY getriggert

**Art der Kurvendarstellung:** Einzelpunkte oder miteinander verbundene Punkte

#### **Analog-Persistence**

**Analoge und farblich gestufte Persistence:** Unterschiedliche Sättigungspegel **Persistence-Einstellung:** Single [einzeln] oder Spektrum.

**Persistence-Alterungszeit:** 100 ms, 200 ms, 500 ms, 1 s, 2 s, 5 s, 10 s, unendlich

#### **Zoom**

**Zoom-Kurvenspuren:** Horizontale Dehnung von bis zu 4 Zoom-Kurven in separatem Diagramm

#### **Interner Kurvenspeicher**

**REF-Kurven:** Ablage von bis zu 5 Kurven im internen Referenzspeicher

#### **Setup-Speicherung**

**Status der Frontplatte und des Gerätes:** Ablage von bis zu 5 Setups im internen Speicher oder in einem USB-Speicher zum späteren Wiederaufruf

#### **Mathematik-Funktionen**

1 Math-Kurvenspur; wählen Sie Summe, Differenz, Produkt, FFT (bis zu 8 kPunkte mit Rechteck-, Hanning- oder Flat-Top-Fenstern)

#### **Meßfunktionen**

**Standard-Parameter:** 

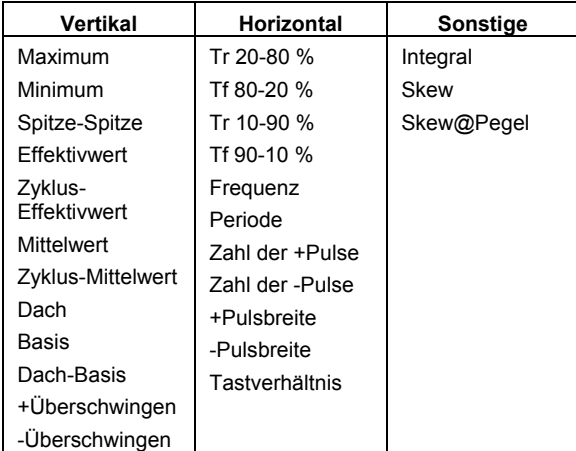

#### **Allgemeines**

**Auto-Kalibrierung:** 3 Minuten nach dem Hochfahren und bei jeder Änderung der Umgebungstemperatur > 5 °C

**Kalibriersignal:** 0,6 V ±1 %, 1 kHz ±0,5 %

**Netzspannung:** 

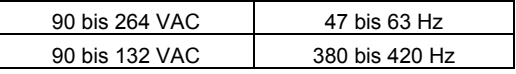

**Leistungsaufnahme:** maximal 75 VA

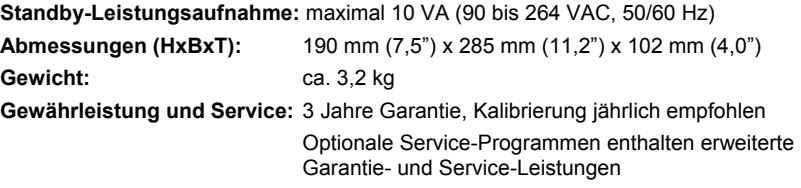

Umwelt: Temperatur im Betrieb: 10 bis 35 °C Lagertemperatur: -20 bis +60 °C Feuchte im Betrieb: 5 bis 80 % rel. Feuchte (nichtkondensierend) Höhe im Betrieb: bis zu 2000 m  **Zertifikate:** 

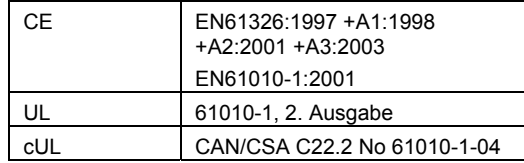

**Konformitätserklärung:** 

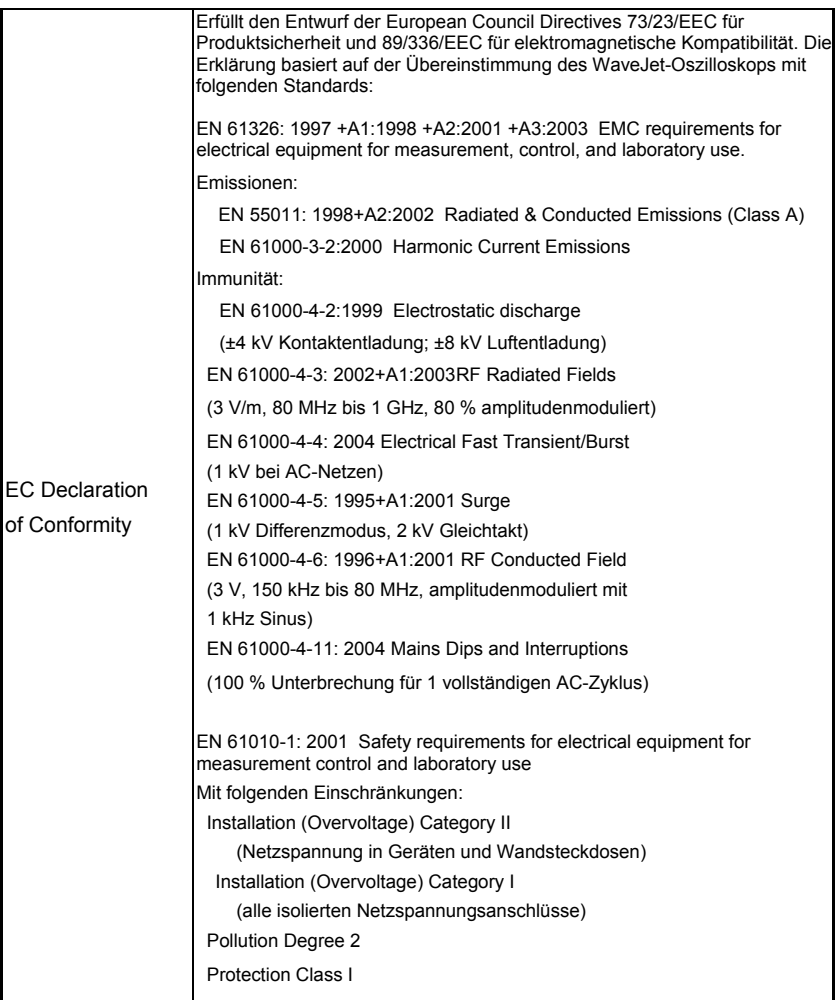

### **HOCHFAHREN UND EINRICHTEN**

**Status** & Update

#### **Hochfahren**

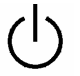

Drücken Sie den Netzschalter unten links auf der Vorderseite des Oszilloskops, um das Gerät ein- oder auszuschalten.

#### **Software**

Utilities

Copy

Config.

Calibration

Status<br>& Update

Sie können die Soft- und Hardwarekonfiguration Ihres Oszilloskops wie folgt feststellen:

- 1. Drücken Sie die **UTILITIES**-Taste auf der Frontplatte.
- 2. Wählen Sie auf Seite 2/3 des ,Utilities'-Menüs **Status & Update**, dann **Status**.
- 3. Eine Popup-Box öffnet sich:

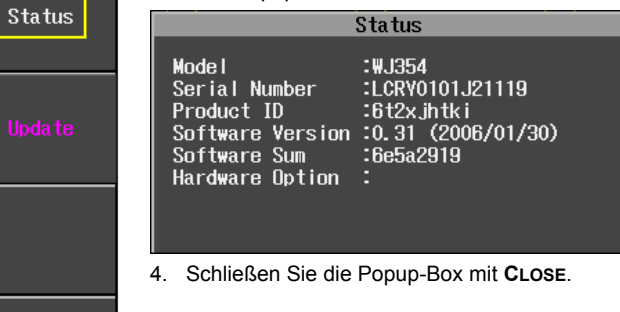

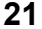

#### *System-Software aktualisieren*

Aktualisierungen der System-Software werden über den USB-Speicher-Port auf der Vorderseite des Oszilloskops heruntergeladen.

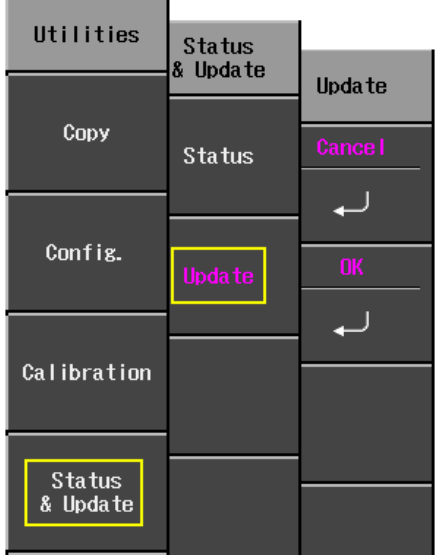

- 1. Legen Sie den USB-Datenträger, der die Aktualisierungs-Software im Verzeichnis **\firmware** enthält, in den USB-Port auf der Vorderseite des Oszilloskops ein. Drücken Sie die **UTILITIES**-Taste.
- 2. Wählen Sie auf Seite 2/3 des 'Utilities'-Menüs **Status & Update**, dann **Update**.
- 3. Wählen Sie OK im , Update'-Menü; der Software-Download beginnt.

Während des Downloads blinkt die Replay-LED auf der Frontplatte.

### **TASTKÖPFE**

LeCroy liefert für jeden Kanal des WaveJet-Oszilloskops einen passivenTastkopf wie folgt:

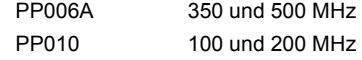

#### **Tastkopfkompensation**

Passive Tastköpfe müssen zur Beseitigung von Überschwingungen kompensiert werden. Der Abgleich erfolgt mit einem Trimmer an der Anschlußseite des Tastkopfes.

- 1. Verbinden Sie die Anschlußseite Ihres PP010- oder PP011-Tastkopfes mit einem beliebigen Kanal.
- 2. Verbinden Sie die Tastkopfspitze mit dem CAL-Ausgang auf der Vorderseite des Oszilloskops.
- 3. Justieren Sie das anschlußseitige Trimmpoti des Tastkopfes, bis die Rechteckkurve möglichst flach ist.

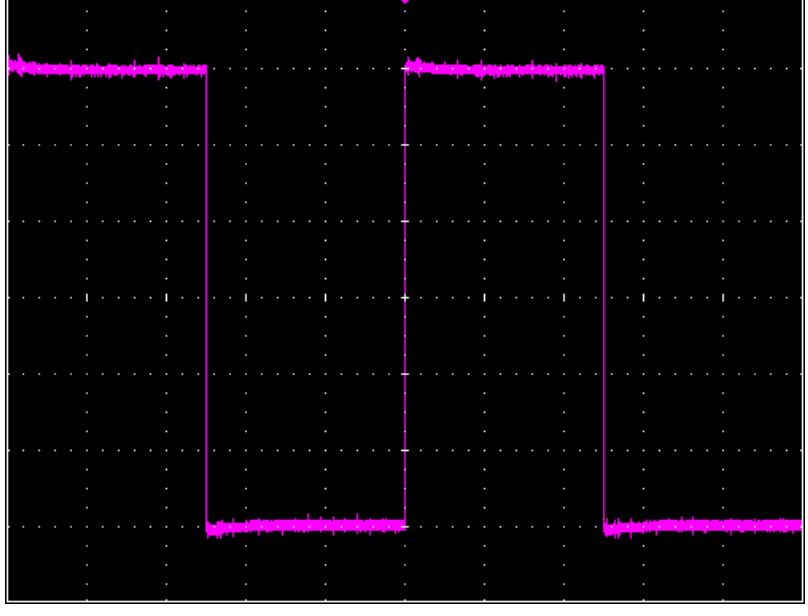

### **BEDIENELEMENTE DER FRONTPLATTE**

**Tasten und Knöpfe auf der Frontplatte** 

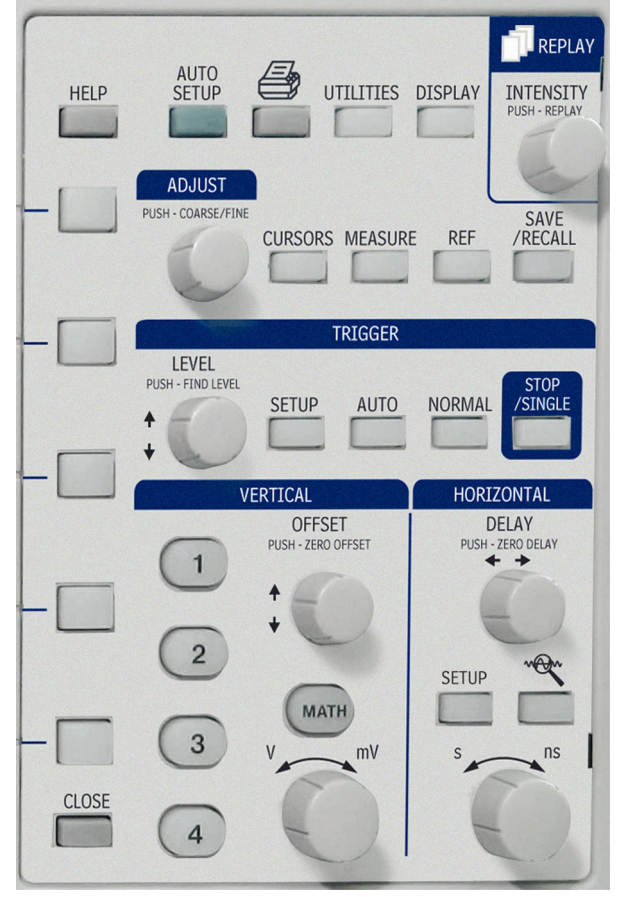

Die Einstellknöpfe auf der Frontplatte der WaveJets sind in analoge und spezielle Funktionsfelder logisch zusammengefaßt. Die folgende Tabelle gibt Erläuterungen zu den Drucktasten und Knöpfen auf der Frontplatte.

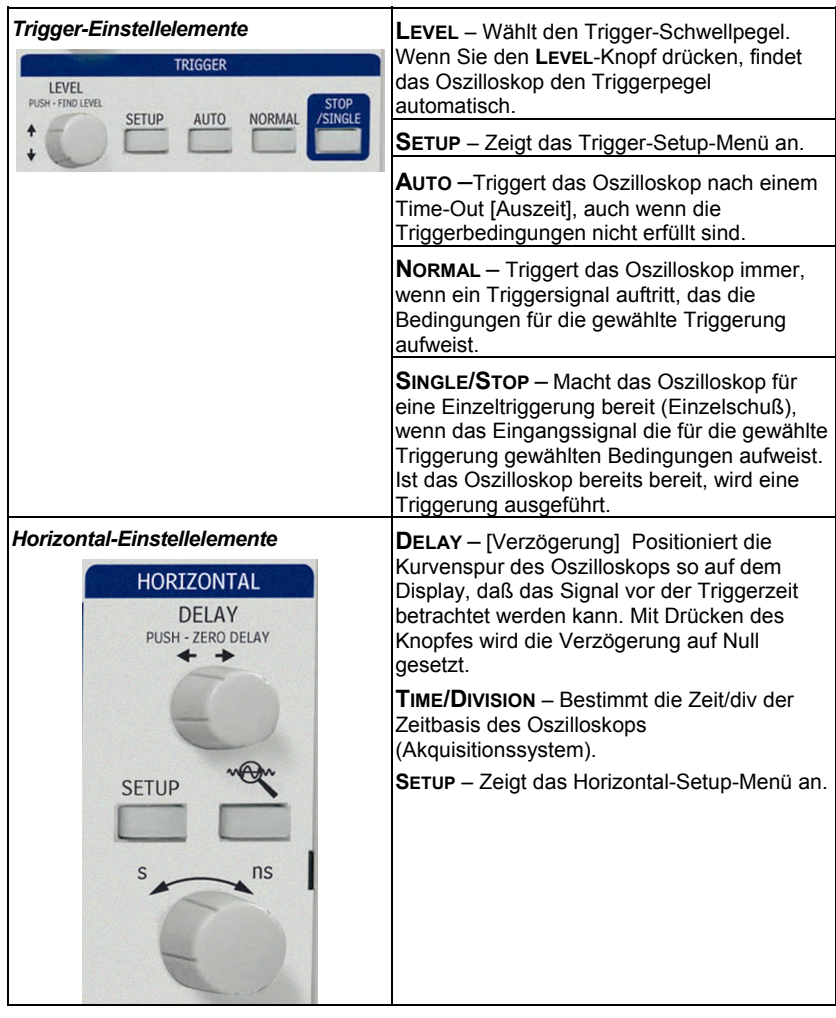

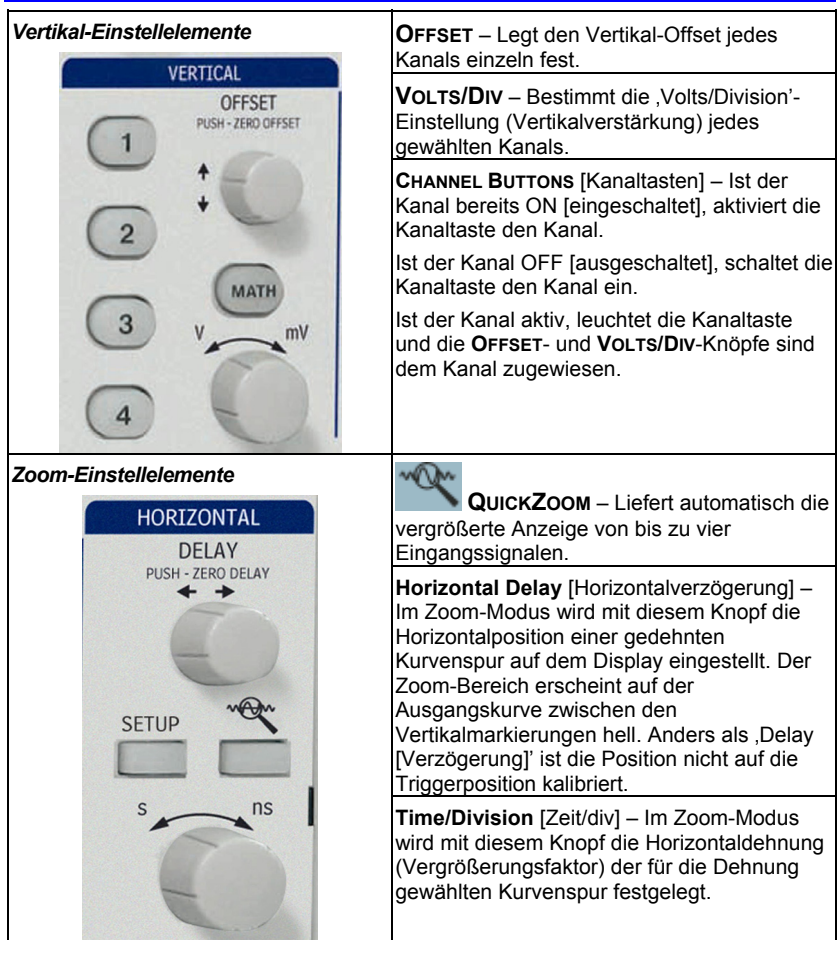

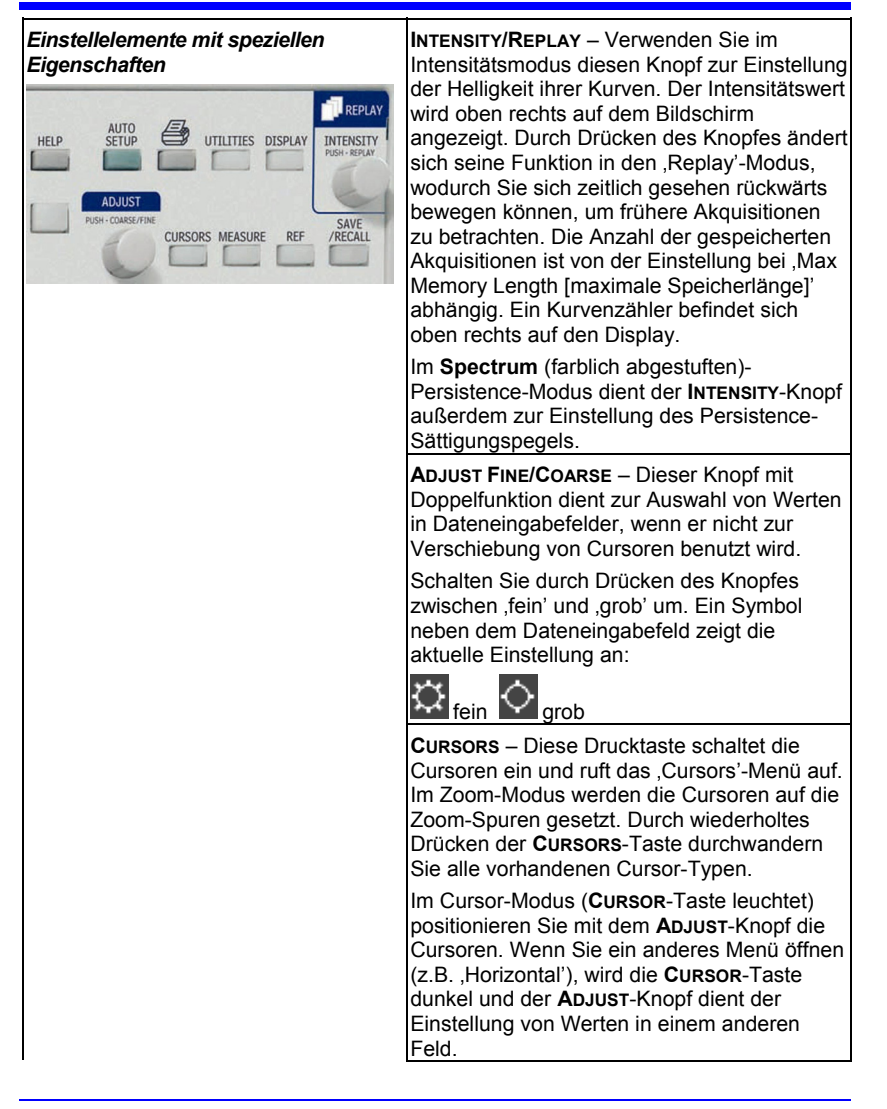

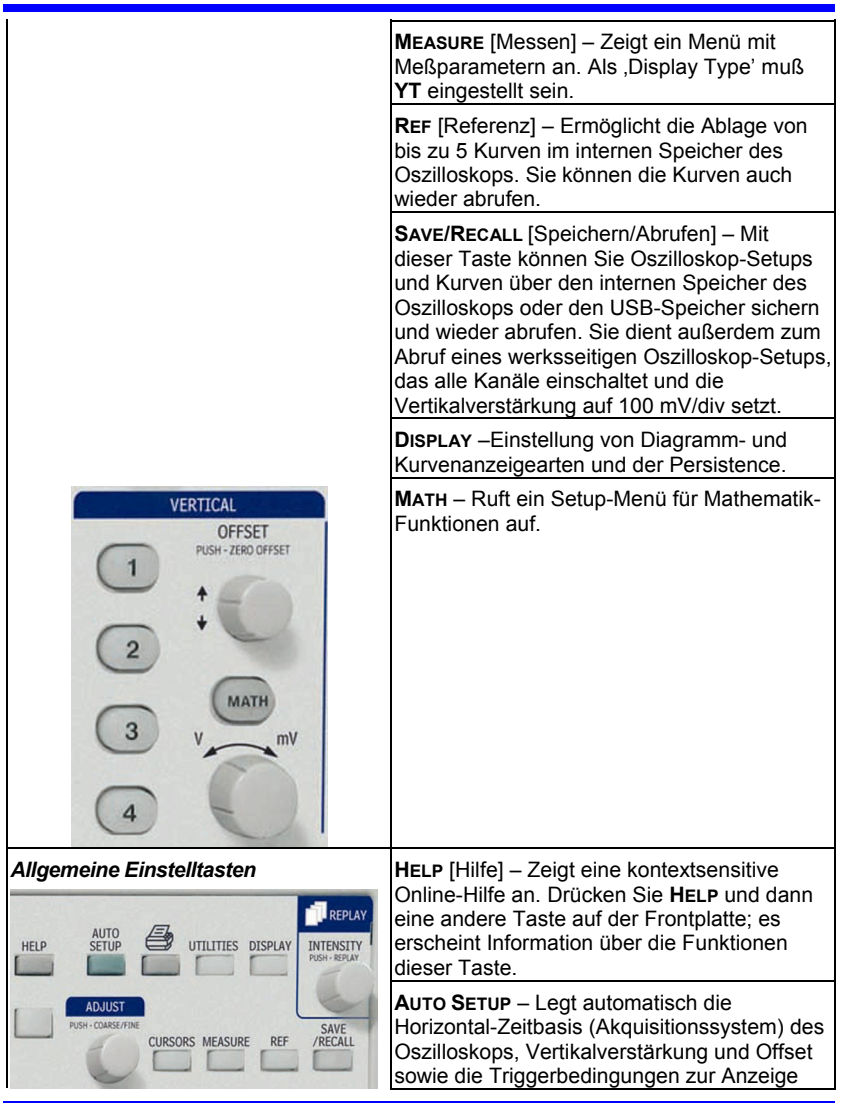

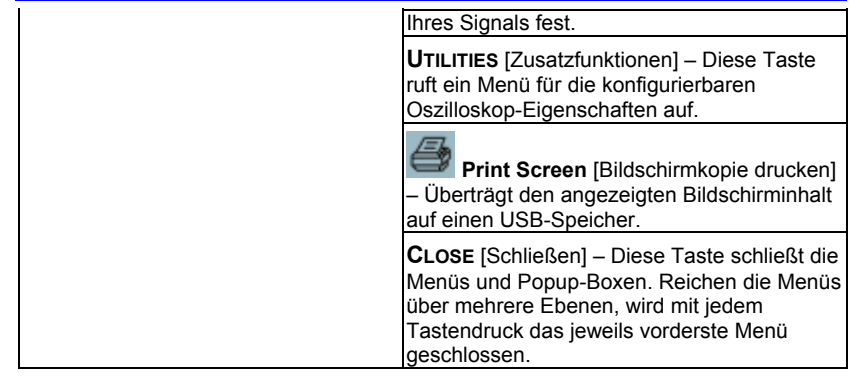

### **ERLÄUTERUNG DER DISPLAY-INFORMATION**

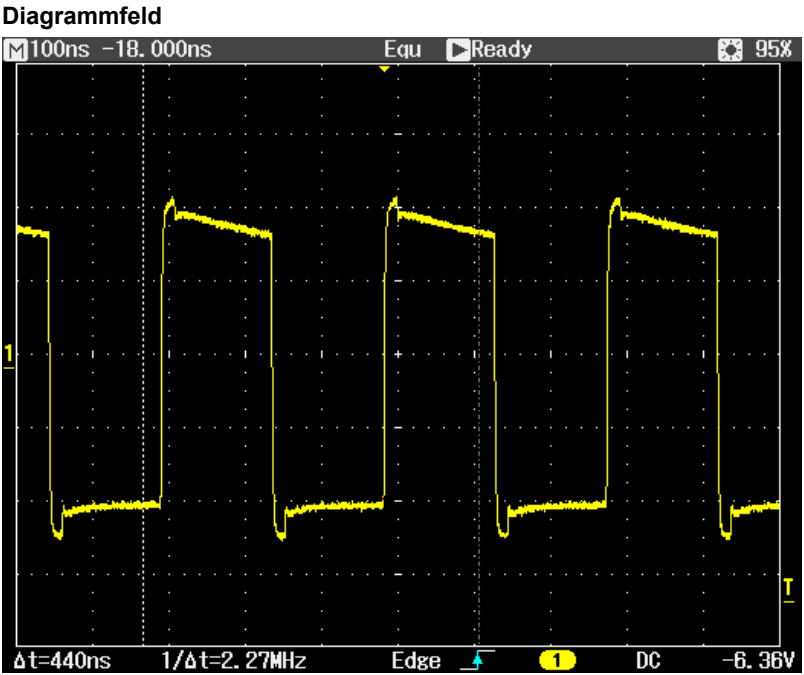

Das Diagrammfeld enthält verschiedene Indikatoren zur Anzeige der Triggerbedingungen. Die Farbgebung bezieht sich auf den jeweiligen Kanal (gelb für Kanal 1)

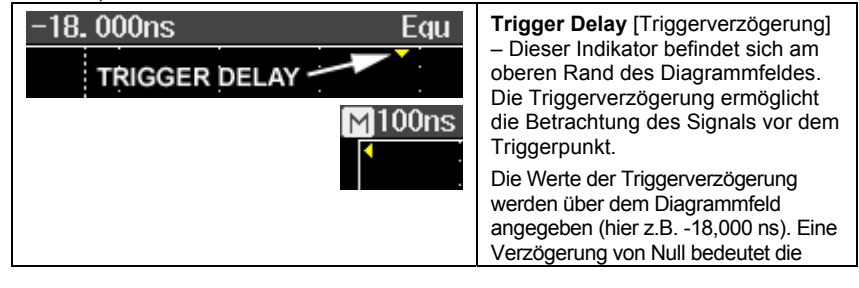

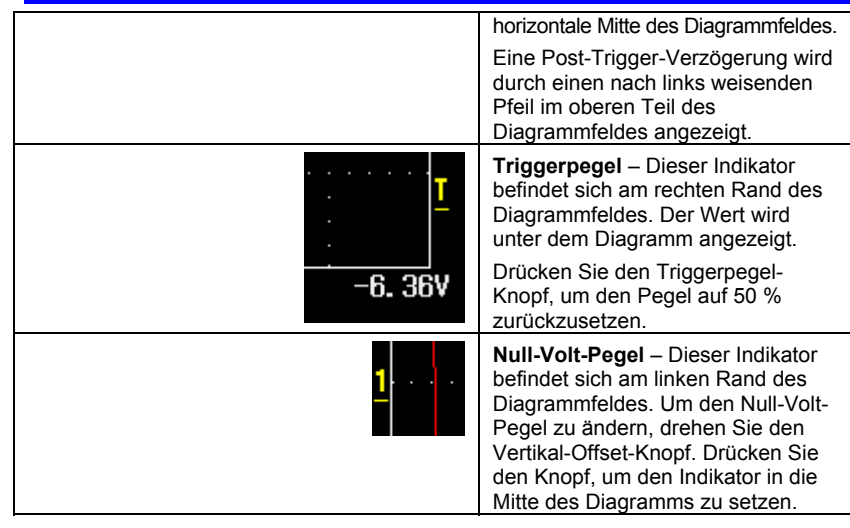

#### **Obere Statusleiste**

Diese Leiste zeigt Information zu Akquisition und Abtastung sowie die Einstellung der Intensitätskontrolle an. Wenn die Persistence auf den **Spectrum**-Modus eingestellt ist, verkörpert der Intensitätswert den Farbsättigungspegel.

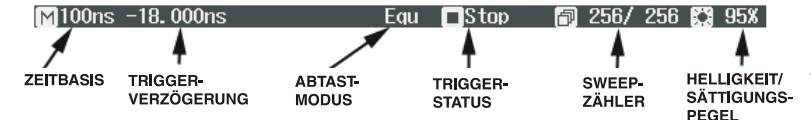

Bei aktiver Zoom-Funktion erscheint diese Funktion auch in der Statusleiste:

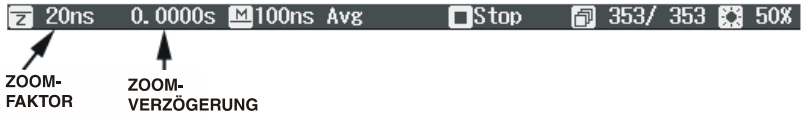

Der Zoom-Faktor ist das Verhältnis der Zeitbasis der Zoom-Kurve zur Zeitbasis der Eingangskurve.

Die Zoom-Verzögerung verkörpert den gedehnten Teil der Eingangskurve. Wenn Sie den Knopf für die Horizontal-Verzögerung drehen, wird dieser Wert positiv oder

negativ, je nachdem, ob sich die Dehnung links (+) oder rechts (-) von der Mitte befindet.

Die Symbole **M** und **Z** geben an, daß sich das Hauptdiagramm im oberen und das Zoom-Diagramm im unteren Teil des Oszilloskop-Displays befinden.

#### **Untere Statusleiste**

Die Statusleiste unter dem Diagramm enthält Cursor-Information (Zeit und Frequenz) und weitere Trigger-Setup-Information.

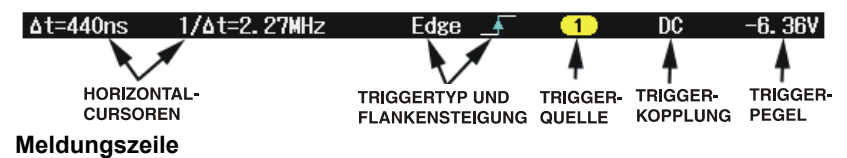

Ganz unten im Display des Oszilloskops befindet sich die Meldungszeile. Prompts und Fehlermeldungen werden links in dieser Zeile angezeigt. Außerdem erscheint folgende Information:

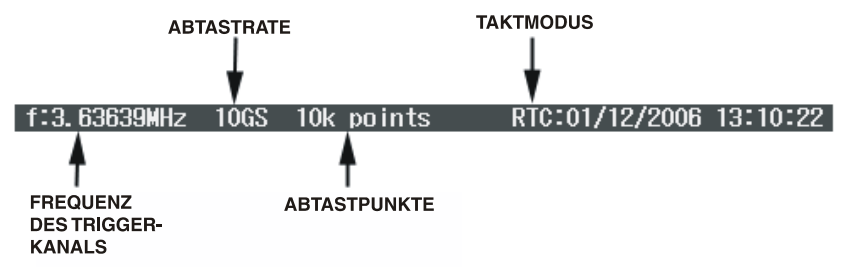

Als Taktmodus wird entweder , Real Time Clock [Echtzeit-Takt]' (RTC) oder , Trigger Time Stamp [Triggerzeit]' (TRG) angegeben.

#### **Spurenkennzeichnung**

Kanal- und Math-Spurenkennzeichnungen werden unter dem Diagramm angezeigt.

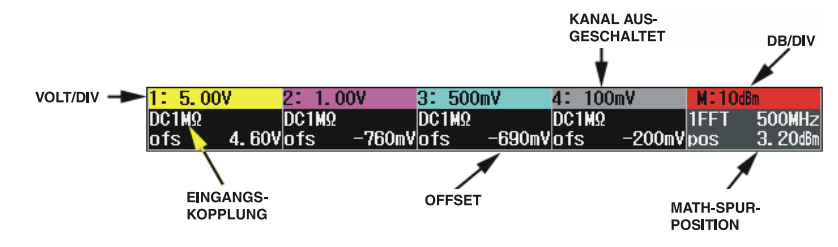

#### **KURVENSPUREN EINSCHALTEN**

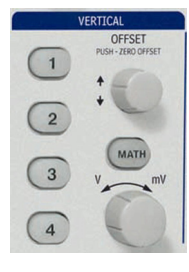

Zum Einschalten einer Kurvenspur drücken Sie einfach auf die Kanaltaste. Diese Aktion ruft außerdem ein Setup-Menü für die jeweilige Aktion auf. Das Setup-Menü (1/2 oder 2/2) ist das gleiche, das angezeigt wurde, als die Spur das letzte Mal eingeschaltet war.

Zum Ausschalten der Kurvenspur drücken Sie die Taste nochmals. Das Setup-Menü bleibt jedoch solange auf dem Display, bis Sie **CLOSE** drücken oder ein anderes Menü öffnen.

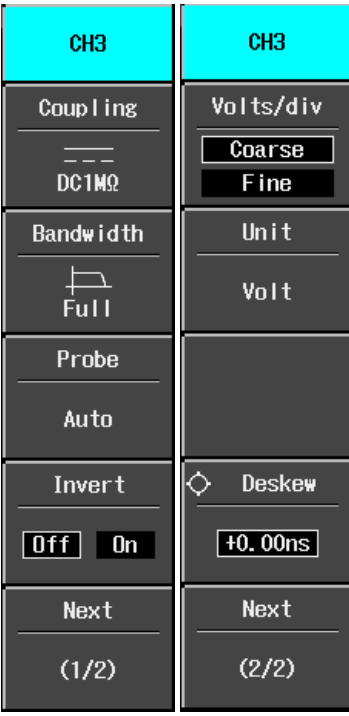

#### **VERTIKALEINSTELLUNGEN UND KANALBEDIENELEMENTE**

#### **Kopplungsart wählen**

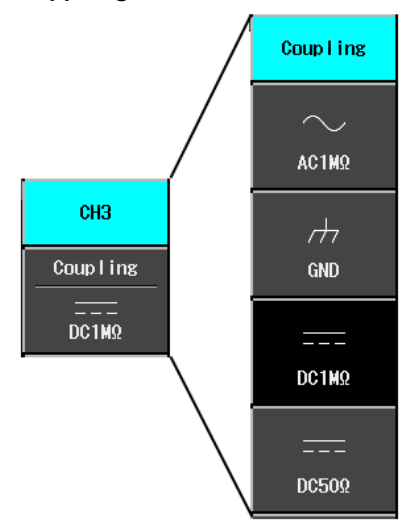

Zur Wahl einer Eingangkopplung schalten Sie den Kanal ein, dessen Kopplung Sie ändern möchten, indem Sie die zugehörige Kanaltaste drücken. Wählen Sie **Coupling** [Kopplung] in Seite 1/2 des Kanalmenüs und dann die Kopplungsart im nächsten Menü.

#### **Bandbreitenbegrenzung**

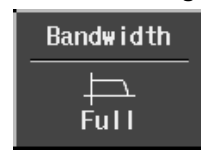

Durch Verringerung der Bandbreite werden Störsignale und Rauschen verringert und Aliasing für hohe Frequenzen verhindert.

Folgende Bandbreiten sind einstellbar:

- Full [volle Bandbreite]
- 100 MHz
- 20 MHz

### **Tastkopfabschwächung**

Folgende Tastkopfabschwächungen sind vorhanden:

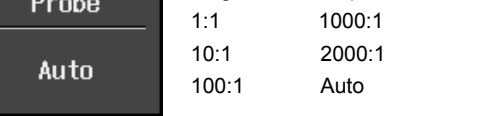

#### **Kurven invertieren**

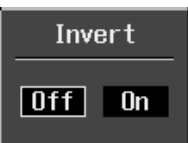

Setzen Sie zum Invertieren der Kurve diesen Parameter auf **On** [**Ein**].

#### **Empfindlichkeit anpassen**

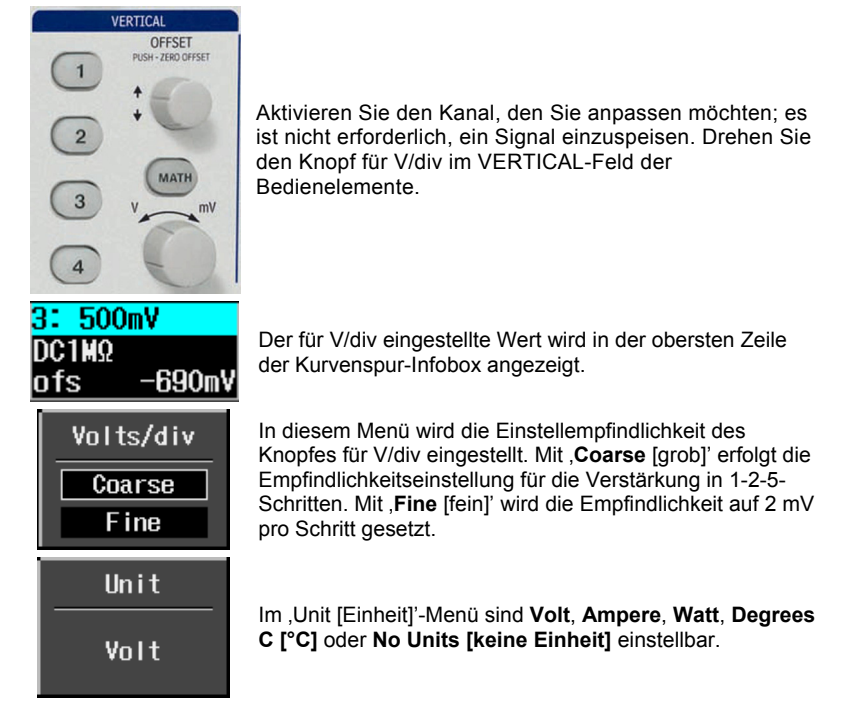

#### **Kurvenposition einstellen**

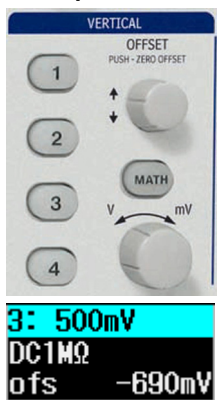

Drehen Sie den Einstellknopf für den Vertikal-Offset im VERTICAL-Feld der Bedienelemente.

Der Offset-Wert wird in der unteren Zeile der Kurvenspur-Infobox angezeigt.

#### **ABTASTMODI**

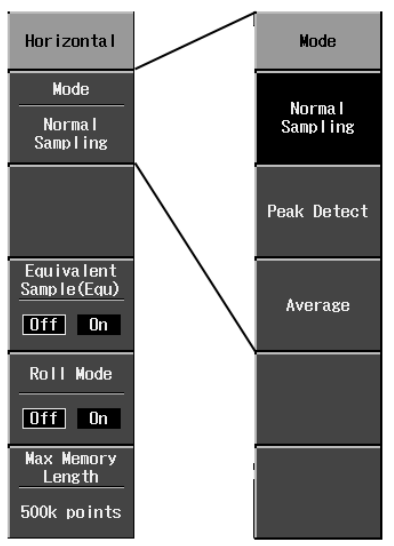

Auf die Abtastmodi kann durch Drücken der **SETUP**-Taste im HORIZONTAL-Feld zugegriffen werden.

Drei grundlegende Abtastmodi sind vorhanden:

- Normal Echtzeit-Modus
- Peak Detect [Spitzenwert-Auffassung] – Die Maximum- und Minimumwerte eines Bereiches von der doppelten Größe der Abtastperiode werden erfaßt.
- Average [Mittelwertbildung] bis zu 256 Kurven

Außerdem stehen zwei weitere Abtastmodi zur Verfügung:

- Equivalent Sampling Mode [Äquivalente Abtastung] – Zufallsverschachtelung (RIS)
- Roll Mode für langsame Akquisitionen

#### **ZEITBASIS-SETUP**

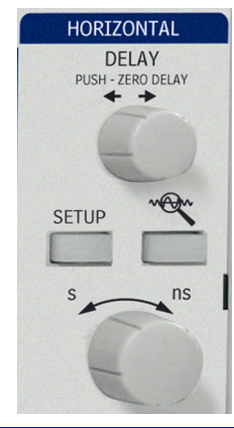

Die Zeitbasis läßt sich jederzeit ohne Aufruf des 'Horizontal'-Setup-Menüs ändern.

Wenn Sie den Zeit/div-Knopf im HORIZONTAL-Feld drehen, erscheint der Wert oben links auf dem Bildschirm:

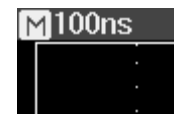

### **TRIGGERUNG**

#### **Triggerarten**

Der Zugriff auf die Triggermodi ist durch Drücken der **SETUP**-Taste im TRIGGER-Feld und Aufruf von **Type** im Trigger-Menü möglich:

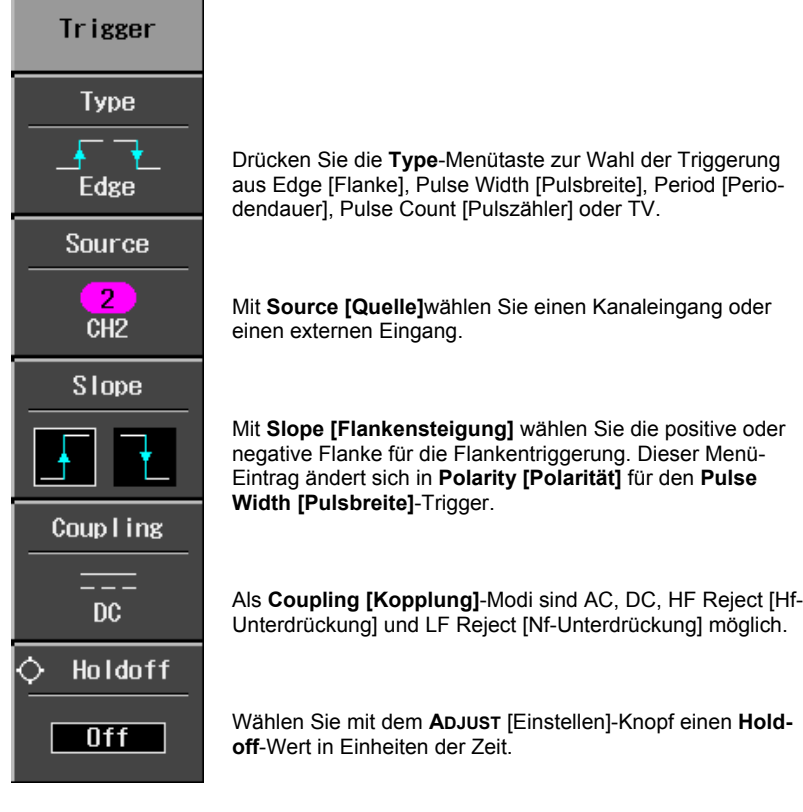

Ĺ

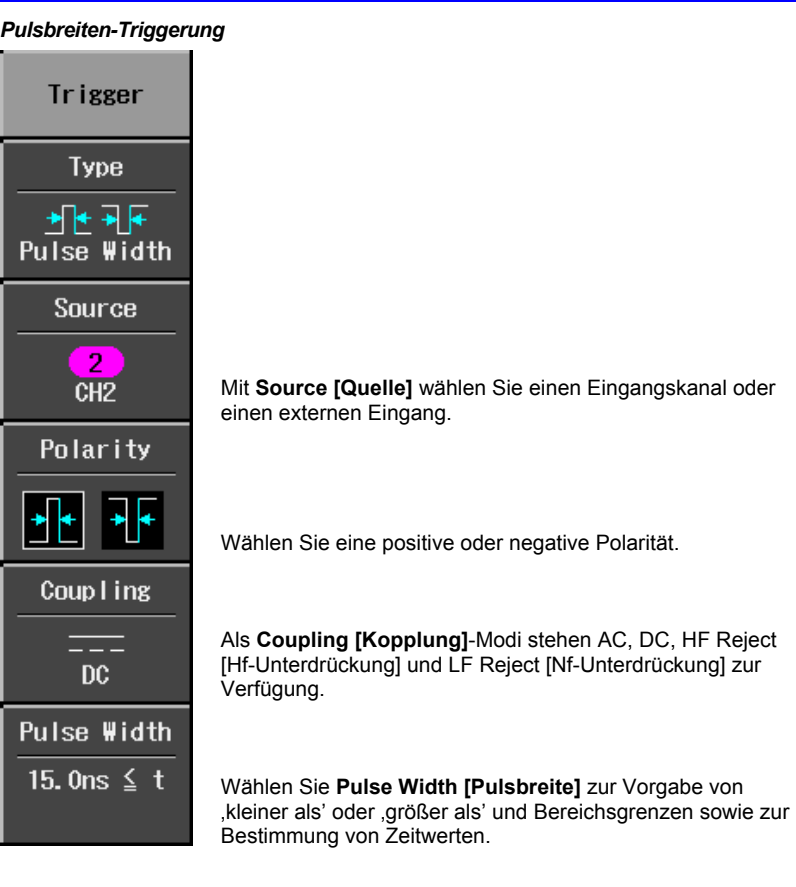

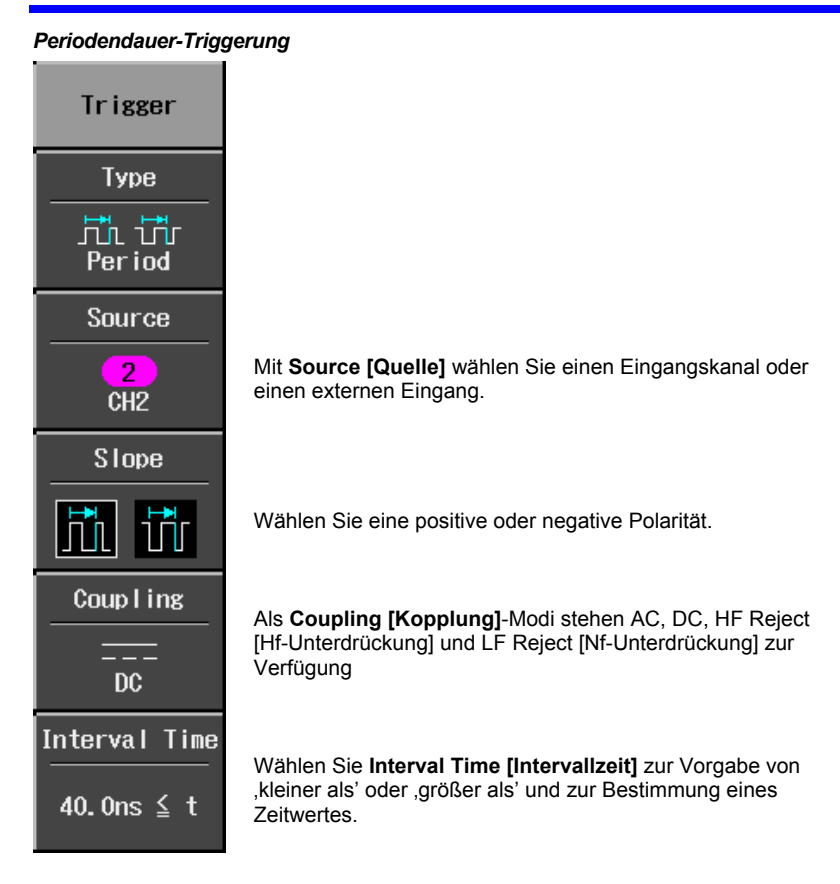

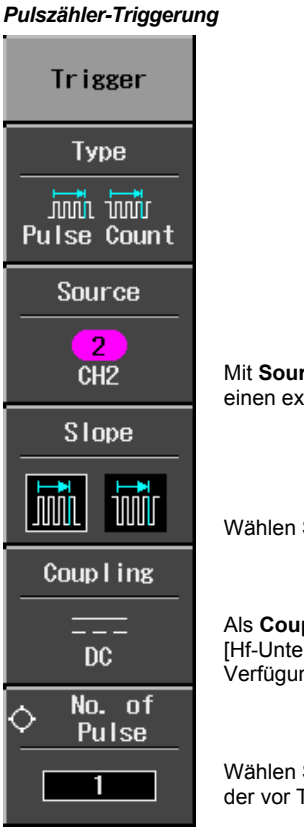

Mit **Source [Quelle]** wählen Sie einen Eingangskanal oder einen externen Eingang.

Sie eine positive oder negative Polarität.

Als **Coupling [Kopplung]**-Modi stehen AC, DC, HF Reject [Hf-Unterdrückung] und LF Reject [Nf-Unterdrückung] zur ng.

Wählen Sie **No. of Pulse [Anzahl der Pulse]** zur Vorgabe der vor Triggerung des Oszilloskops zu zählenden Pulse.

#### *TV-Triggerung*

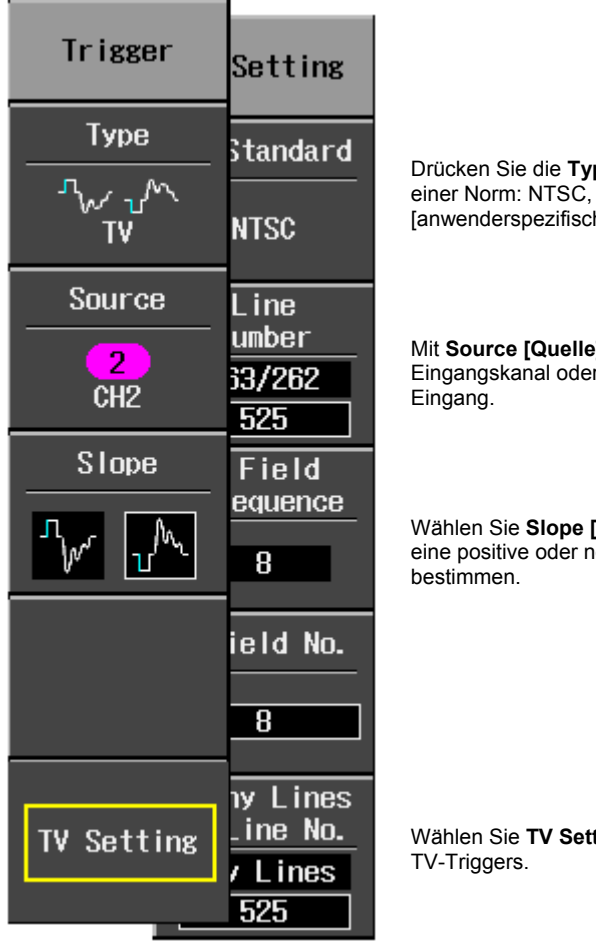

Drücken Sie die **Type**-Menütaste zur Wahl einer Norm: NTSC, PAL oder Custom :h].

Mit **Source [Quelle]** wählen Sie einen Eingangskanal oder einen externen

Wählen Sie **Slope [Flankensteigung]**, um eine positive oder negative Polarität zu

tting zur Festlegung des

#### **Horizontal-Trigger-Setup**

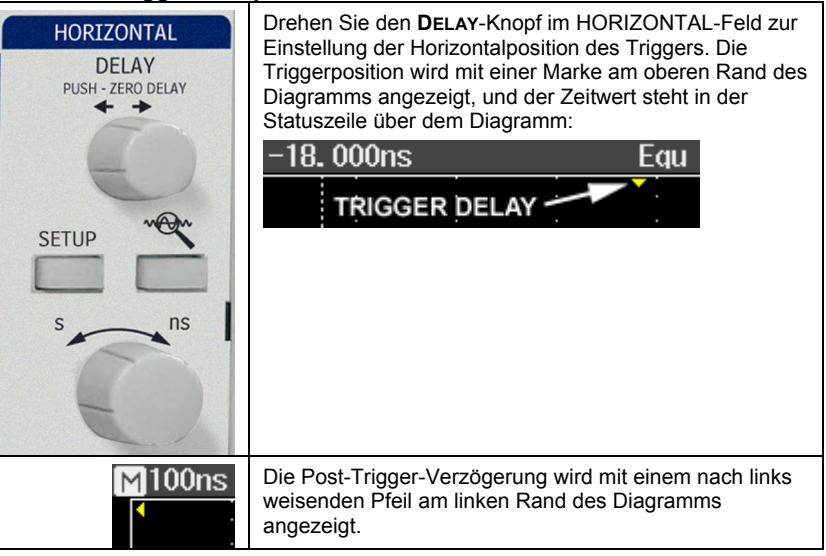

**Vertikal** 

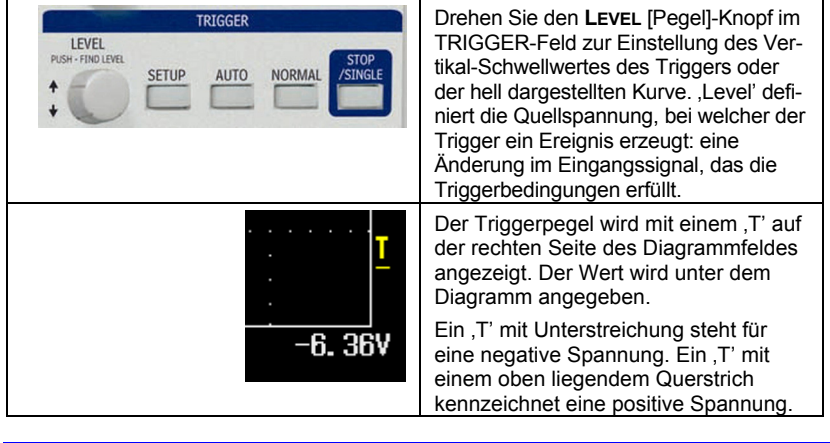

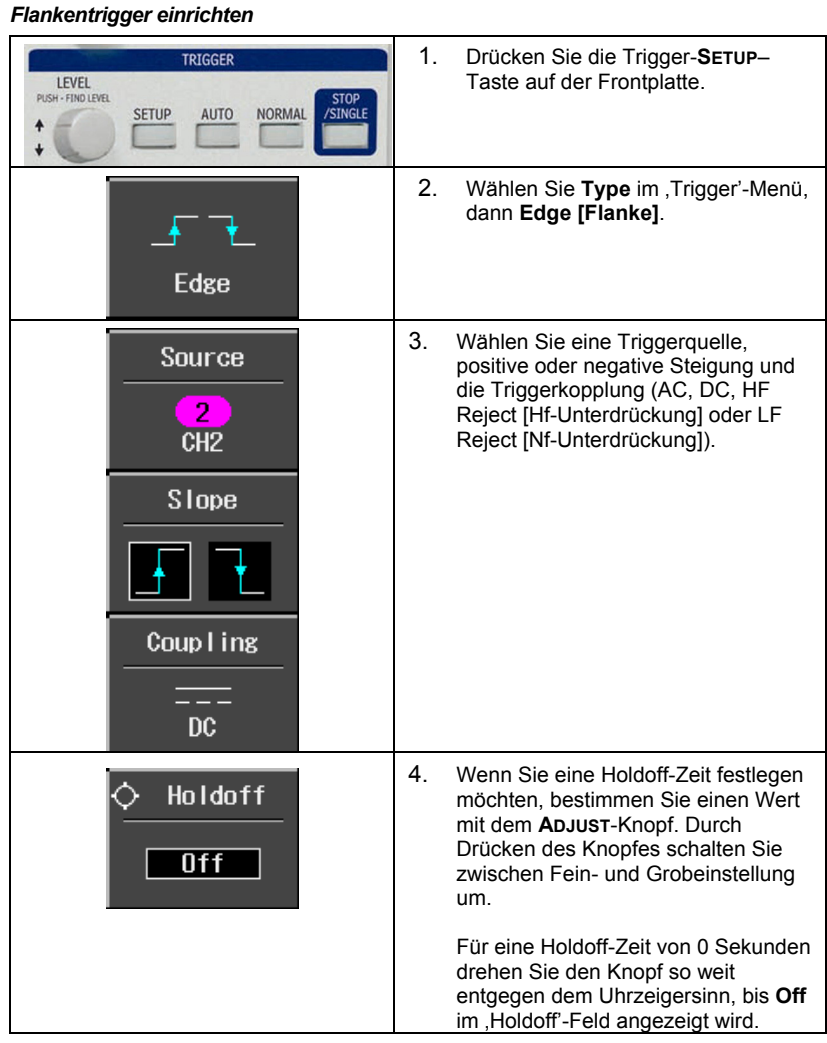

### **MESSUNGEN AN KURVEN**

#### **Mit Cursoren messen**

Cursoren sind wichtige Werkzeuge, die bei der Messung von Signalwerten helfen. Sie verkörpern Schranken, die Sie über das Diagrammfeld verschieben können. Verwenden Sie Cursoren für schnelle, akkurate Messungen und zur Vermeidung von Denkfehlern.

#### *Einstellungen für Messungen mit Cursoren*

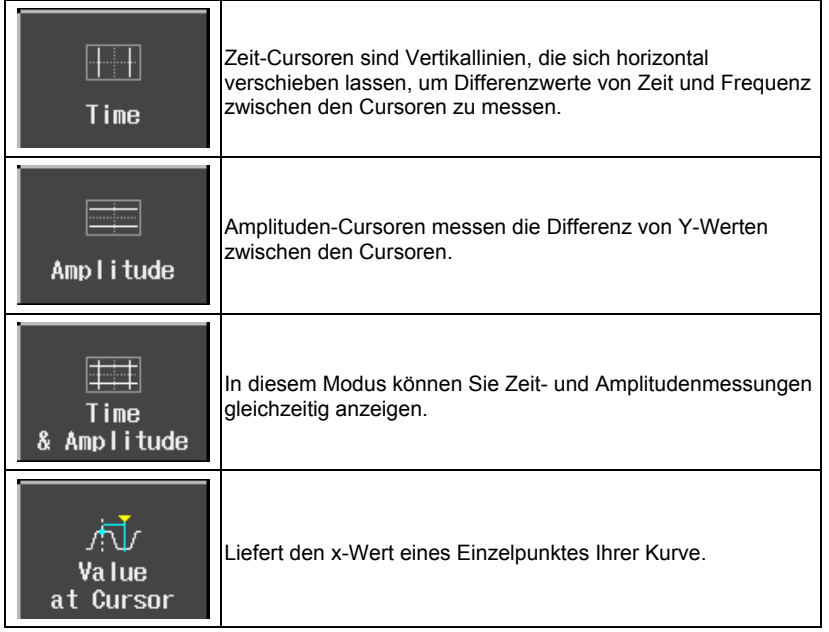

Zeitwerte werden unter dem Diagramm angezeigt:

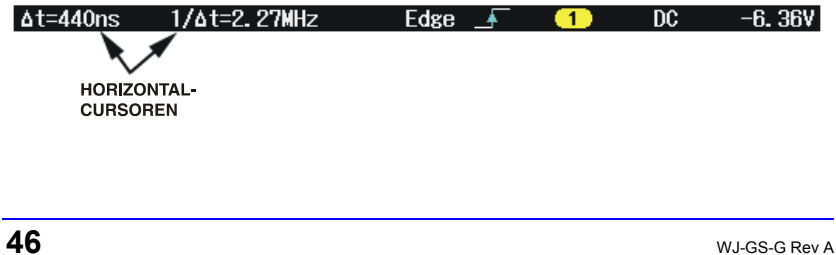

Amplituden-Cursoren werden in der unteren Zeile der Kurvenspur-Infobox jedes Kanals angezeigt:

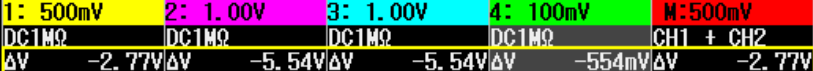

Beachten Sie, daß der angezeigte Wert vom Wert für Zeit/div, wie in der oberen Zeile jeder Kurvenspur-Infobox angegeben, abhängt.

#### *Cursor-Plazierung*

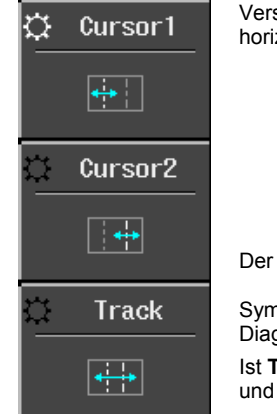

Verschieben Sie die Cursoren mit dem **ADJUST**-Knopf horizontal und vertikal.

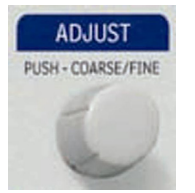

Der für eine Plazierung gewählte Cursor wird durch das helle

Symbol im Menü **Auflicher angezeigt; der Cursor selbst wird im** Diagramm heller dargestellt.

Ist **Track** gewählt, bewegen sich beide Cursoren gemeinsam und werden beide im Diagramm hell angezeigt.

#### **MESSUNG VON PARAMETERN**

Eine Kurvenanalyse beginnt im allgemeinen mit der Messung von Parametern. Die Werkzeuge zur Messung von Parametern ermitteln zahlreiche Kurveneigenschaften. Verwenden Sie sie zur automatischen Berechnung vieler Attribute ihrer Kurve, wie Anstiegszeit, Effektivwerte, Spitzenwerte etc.

Sie können gemeinsame Messungen an einer oder mehreren Kurven ausführen. Die Parameterwerte erscheinen unter dem Diagrammfeld.

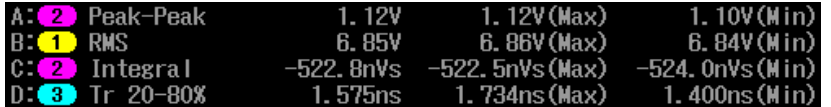

#### **Meßarten**

#### *Standard-Vertikalparameter*

- Maximum Messung des höchsten Punktes einer Kurve. Anders als bei ,Top [Dach]' wird nicht angenommen, daß die Kurve zwei Pegel besitzt.
- Minimum Messung des niedrigsten Punktes einer Kurve. Anders als bei ,Base [Basis]' wird nicht angenommen, daß die Kurve zwei Pegel besitzt.
- Peak-Peak [Spitze-Spitze] Differenz zwischen dem höchsten und niedrigsten Punkt einer Kurve.
- RMS Effektivwert der Daten zwischen den Cursoren -- etwa das gleiche wie , sdev' für eine , Zero-Mean'-Kurve.
- Cycle RMS Zyklischer Effektivwert: Ermittelt die Quadratwurzel der Summe der Quadrate der Datenwerte dividiert durch die Anzahl der Punkte. Im Gegensatz zum Effektivwert erfolgt die Berechnung über eine ganzzahlige Anzahl von Zyklen, wodurch systematische Fehler durch Teilintervalle vermieden werden.
- Mean Mittelwert für die Daten einer Kurve der Zeitdomäne. Wird als Schwerpunkt der Verteilung für ein Histogramm berechnet.
- Cycle Mean -- Berechnung des Mittelwertes der Kurvendaten. Im Gegensatz zu 'Mean' wird der Mittelwert über eine ganzzahlige Anzahl von Zyklen berechnet, wodurch systematische Fehler durch Teilintervalle vermieden werden.
- Top Der höhere der beiden meistwahrscheinlichen Zustände, der untere ist die Basis; charakteristisch für Rechteckkurven; verkörpert den höheren meistwahrscheinlichen Zustand, der aus der statistischen Verteilung der Datenpunkte in der Kurve abgeleitet ist.
- Base Der untere der beiden meistwahrscheinlichen Zustände (der höhere ist 'Top [Dach]'. Messung des niedrigeren Pegels in zweipegeligen Signalen.

Unterscheidet sich von 'Min' dadurch, daß Rauschen, Über- und Unterschwingungen und Nachschwingungen die Messung nicht beeinflussen.

- Top-Base Messung der Differenz zwischen oberem und unterem Pegel bei Zwei-Pegel-Signalen. Unterscheidet sich von "Peak-Peak [Spitze-Spitze]' dadurch, daß Rauschen, Über- und Unterschwingungen und Nachschwingungen die Messung nicht beeinflussen.
- +Overshoot [pos. Überschwingen] Maß des Überschwingens, das einer Anstiegsflanke folgt; wird in Prozent der Amplitude spezifiziert.
- -Overshoot [neg. Überschwingen] Maß des Überschwingens, das einer Abstiegsflanke folgt; wird in Prozent der Amplitude spezifiziert.

#### *Standard-Horizontalparameter*

- Rise Time [Anstiegszeit] 10-90 % -- Erkennt den ersten Anstieg bei 50 % der Amplitude (Dach-Basis) der Kurve innerhalb des Meßabschnitts; anschließend wird die Zeit des Übergangs von 10 % auf 90 % dieses Anstiegs gemessen.
- Rise Time [Anstiegszeit] 20-80 % -- Erkennt den ersten Anstieg bei 50 % der Amplitude (Dach-Basis) der Kurve innerhalb des Meßabschnitts; anschließend wird die Zeit des Übergangs von 20 % auf 80 % dieses Anstiegs gemessen.
- Fall Time [Abstiegszeit] 80-20 % -- Erkennt den ersten Abstieg bei 50 % der Amplitude (Dach-Basis) der Kurve innerhalb des Meßabschnitts; anschließend wird die Zeit des Übergangs von 80 % auf 20 % dieses Abstiegs gemessen.
- Fall Time [Abstiegszeit] 90-10 % -- Erkennt den ersten Abstieg bei 50 % der Amplitude (Dach-Basis) der Kurve innerhalb des Meßabschnitts; anschließend wird die Zeit des Übergangs von 90 % auf 10 % dieses Abstiegs gemessen.
- Frequency [Frequenz] Gemessen wird die Periodendauer eines zyklischen Signals, und zwar die Zeit zwischen jedem zweiten 50-%-Kreuzungspaar. Beginnend mit dem ersten Übergang hinter dem linken Cursor wird die Periodendauer für jedes Übergangspaar gemessen. Die Werte werden dann gemittelt, und der Reziprokwert wird als Wert der Frequenz verwendet.
- Period [Periodendauer] -- Gemessen wird die Periodendauer eines zyklischen Signals, und zwar die Zeit zwischen jedem zweiten 50-%-Kreuzungspaar. Beginnend mit dem ersten Übergang hinter dem linken Cursor wird die Periodendauer für jedes Übergangspaar gemessen. Die Werte werden dann gemittelt, das Ergebnis ist die Periodendauer.
- Anzahl +Pulse Eine ganzzahlige Anzahl positiver Pulse.
- Anzahl -Pulse Eine ganzzahlige Anzahl negativer Pulse.
- +Pulse Width [pos. Pulsbreite] Messung der Zeit vom ersten Anstieg bis zum ersten Abstieg bei 50 % der Amplitude (Dach-Basis) der Kurve innerhalb des Meßabschnitts.

- -Pulse Width [neg. Pulsbreite] Messung der Zeit vom ersten Abstieg bis zum ersten Anstieg bei 50 % der Amplitude (Dach-Basis) der Kurve innerhalb des Meßabschnitts.
- Duty Cycle [Tastverhältnis] Breite im Verhältnis zur Periodendauer.

#### *Sonstige Parameter*

- Integral Errechnet eine Kurvenfläche zwischen Cursoren bezogen auf den Nullpegel. Werte größer als Null liefern einen positiven Beitrag, Werte kleiner als Null einen negativen Beitrag zur Fläche.
- Skew Messung von der 50-%-Kreuzung der ersten Flanke eines Kanals bis zur 50-%-Kreuzung eines zweiten Kanals.
- Skew@Level [Skew bei Pegel] -- Wie Skew, aber mit benutzerdefiniertem Pegel.

#### **Statistik**

Für jeden Parameter können Sie die Minimum- und Maximumwerte anzeigen, indem Sie die **MEASURE**-Taste drücken und anschließend **Min/Max** auf On [Ein] setzen.

#### **ANZEIGEFORMATE**

### **Anzeige-Setup**

Rufen Sie mit der **DISPLAY**-Taste auf der Frontplatte das Display-Menü auf.

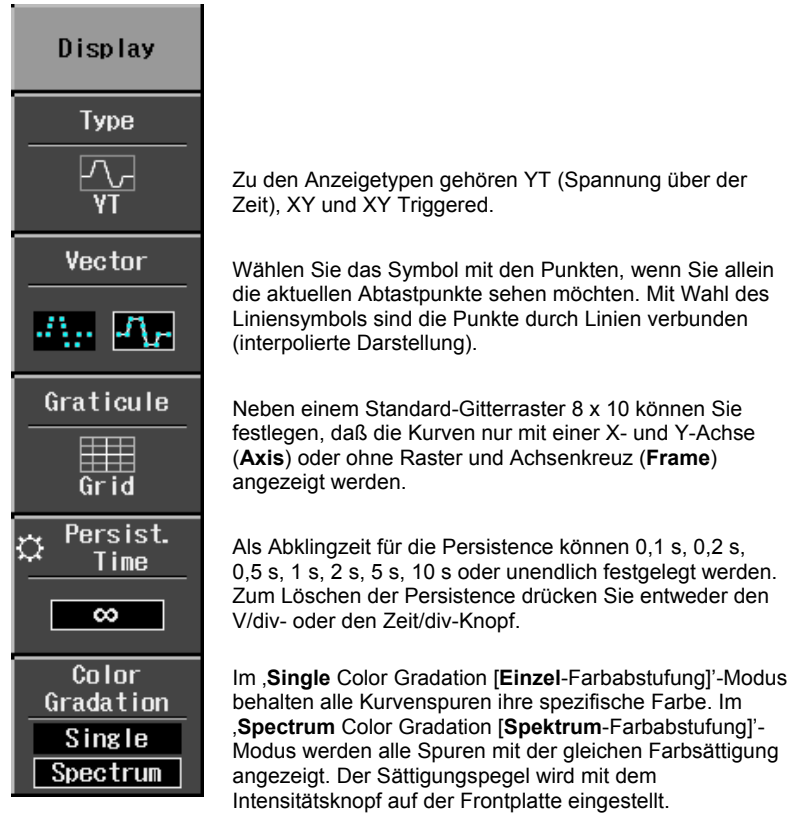

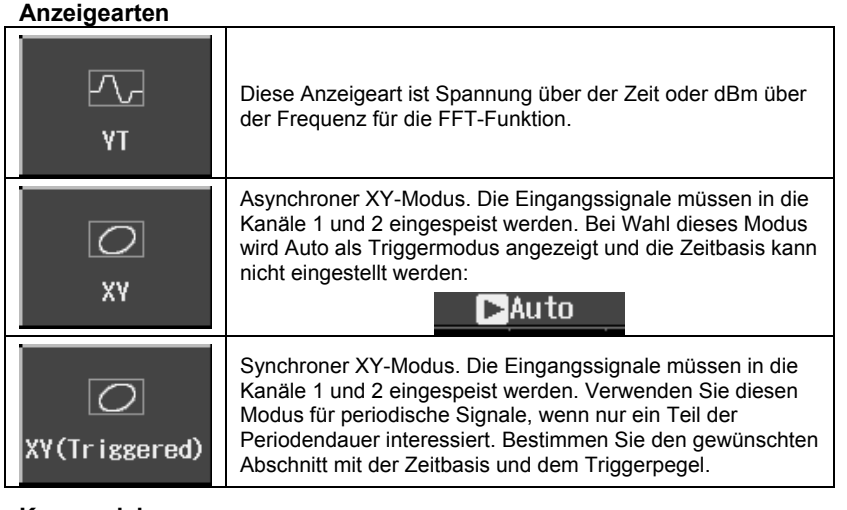

#### **Kurven dehnen**

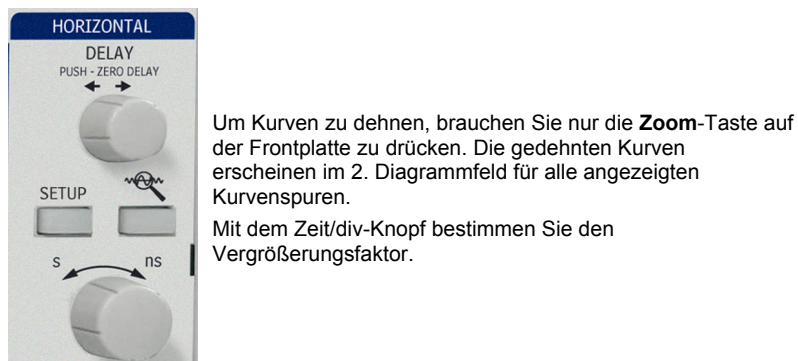

Der Zoom-Faktor wird über dem Diagrammfeld angezeigt:

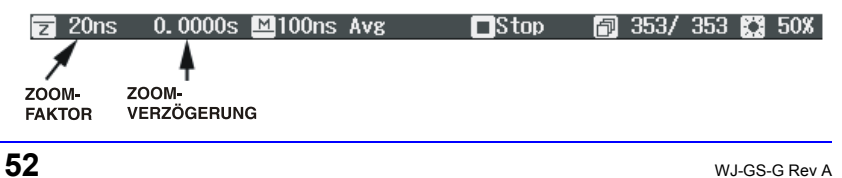

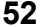

Der Zoom-Vergrößerungsfaktor ist das Verhältnis der Zeitbasen von Zoom-Kurvenspur und Eingangskurve.

Die Zoom-Verzögerung verkörpert den gedehnten Teil der Eingangskurve. Wenn Sie den Drehknopf für die Horizontal-Verzögerung drehen, wird dieser Wert positiv oder negativ je nachdem, ob sich der Zoom links (+) oder rechts (-) von der Mitte befindet.

Die Symbole **M** und **Z** zeigen an, daß das sich das **M**ain [Haupt]-Diagrammfeld oben und das **Z**oom-Diagrammfeld unten auf dem Display des Oszilloskops befinden.

#### **Replay-Modus**

Der ,Replay [Wiederholung]'-Modus ermöglicht, sich zeitlich zurückzubewegen, um vergangene Akquisitionen zu betrachten.

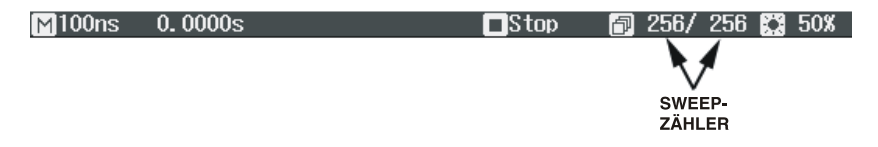

Die Anzahl der Sweeps, die gespeichert werden können, richtet sich nach der **Max**  Memory Length [Max. Speicherlänge], die im ,Horizontal'-Menü festgelegt ist. Der 'Replay'-Modus ist unter folgenden Bedingungen nicht möglich:

- im Rollmodus
- im ,Average [Mittelung]'-Modus
- im , Equivalent Sampling [Äquivalente Abtastung]'-Modus (RIS)

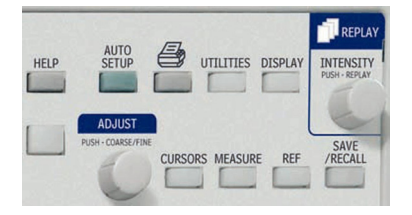

Um auf den , Replay'-Modus zuzugreifen und durch die Kurven zu scrollen, drücken Sie **STOP/SINGLE**, um die Akquisitionen zu stoppen, und anschließend den **INTENSITY/** REPLAY-Knopf. Die ,Replay'-LED leuchtet zur Bestätigung des , Replay'-Modus.

#### **SPEICHERN UND ABRUFEN**

#### **Speichern und Abrufen von Oszilloskop-Einstellungen**

Sie können Oszilloskop-Einstellungen im internen oder im USB-Speicher ablegen. Das 'Save/Recall [Speichern/Abrufen]'-Menü ist durch Drücken der **SAVE/ RECALL**-Taste auf der Frontplatte zugänglich.

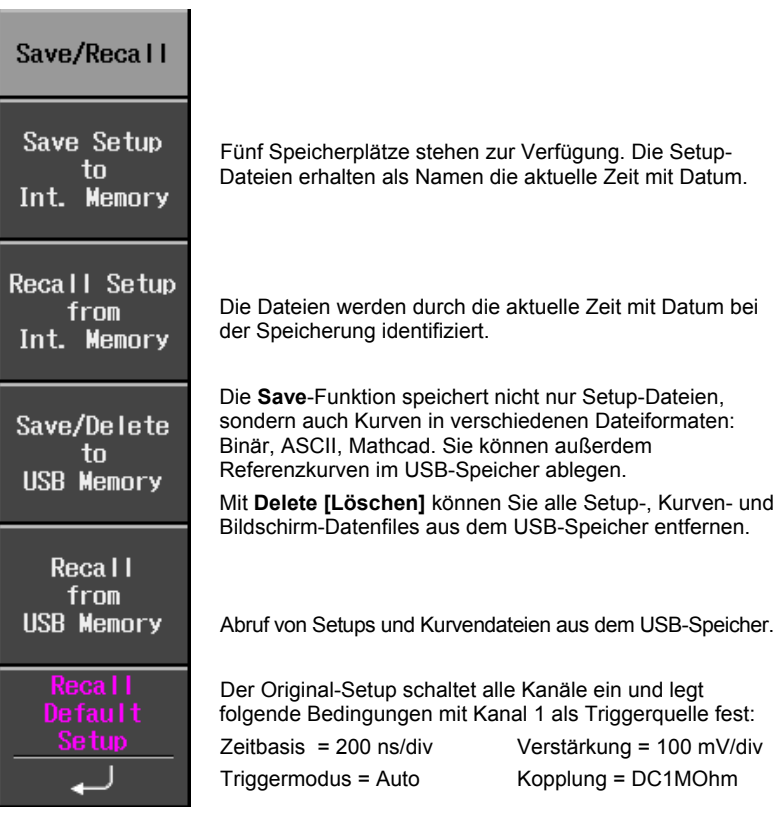

#### **Speichern und Abrufen von Kurven**

Referenzkurven können im internen Speicher (fünf Speicherplätze) oder im USB-Speicher (begrenzt durch die Kapazität des USB-Speichers) abgelegt werden. Beim Speichern einer Kurve wird der Setup ebenfalls festgehalten.

Sie können bis zu 5 Referenzkurven gleichzeitig anzeigen. Mit **REF** schalten Sie sie alle zugleich aus. Das 'Reference Waveform [Referenzkurve]'-Menü ist über den **REF**-Knopf auf der Frontplatte zugänglich.

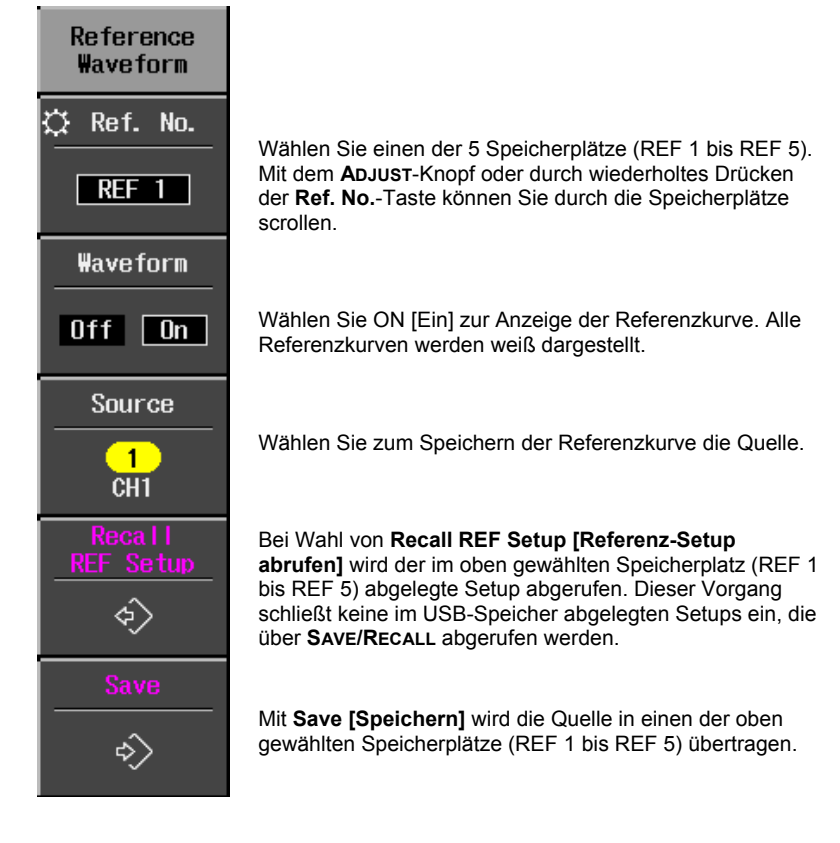

#### **KURVEN-MATHEMATIK**

Zu den Standard-Math-Funktionen gehören Addition, Subtraktion, Multiplikation und FFT. Das Math-Menü ist über die **MATH**-Taste auf der Frontplatte im VERTICAL-Feld zugänglich.

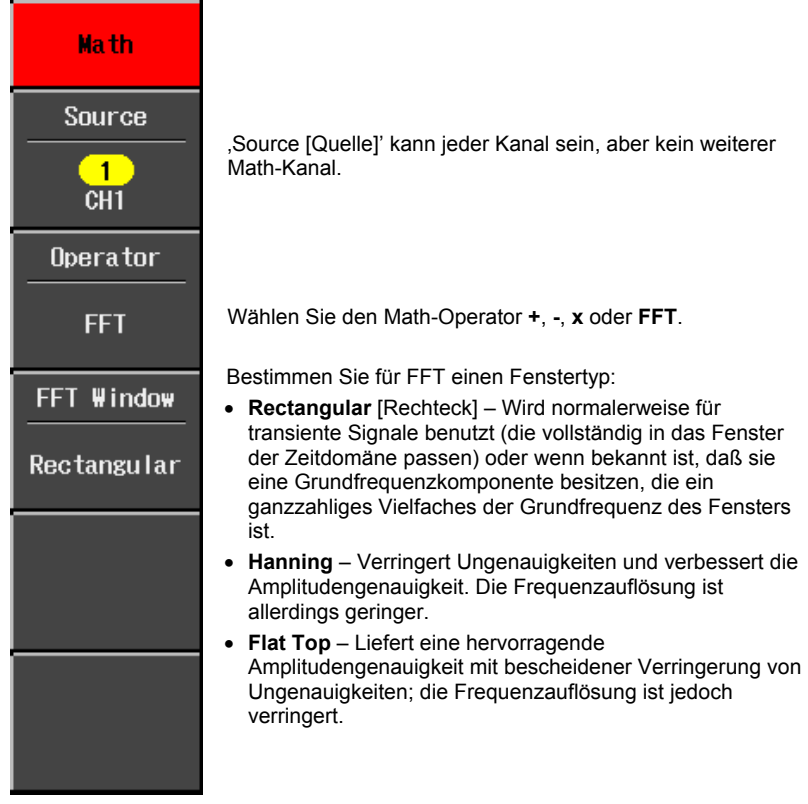

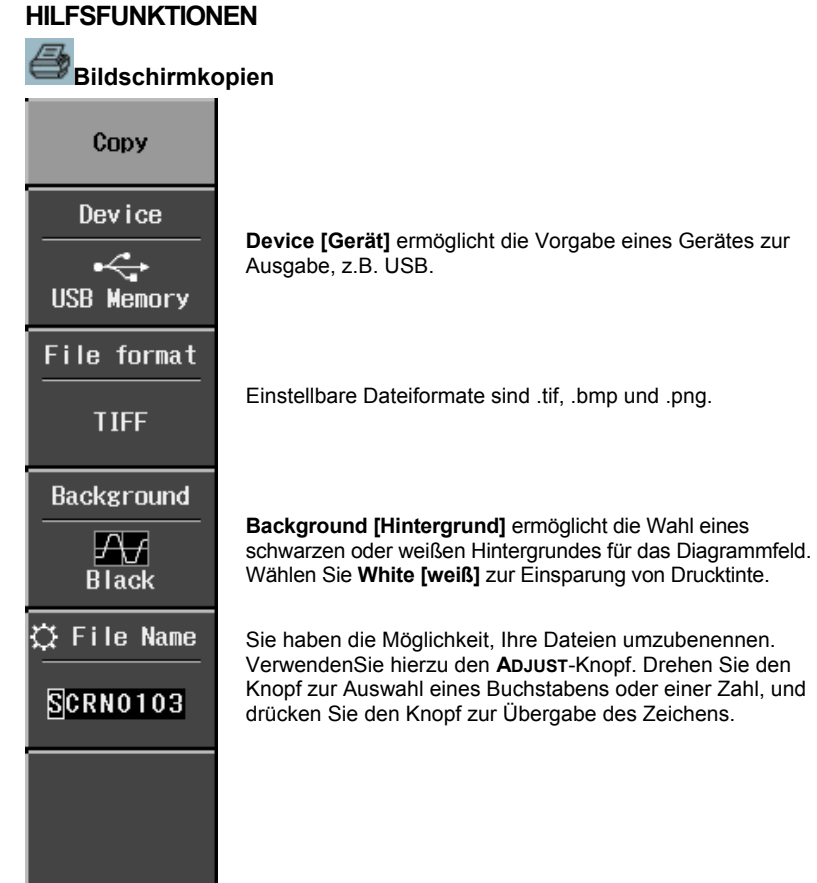

#### **Konfiguration – Seite 1/2**

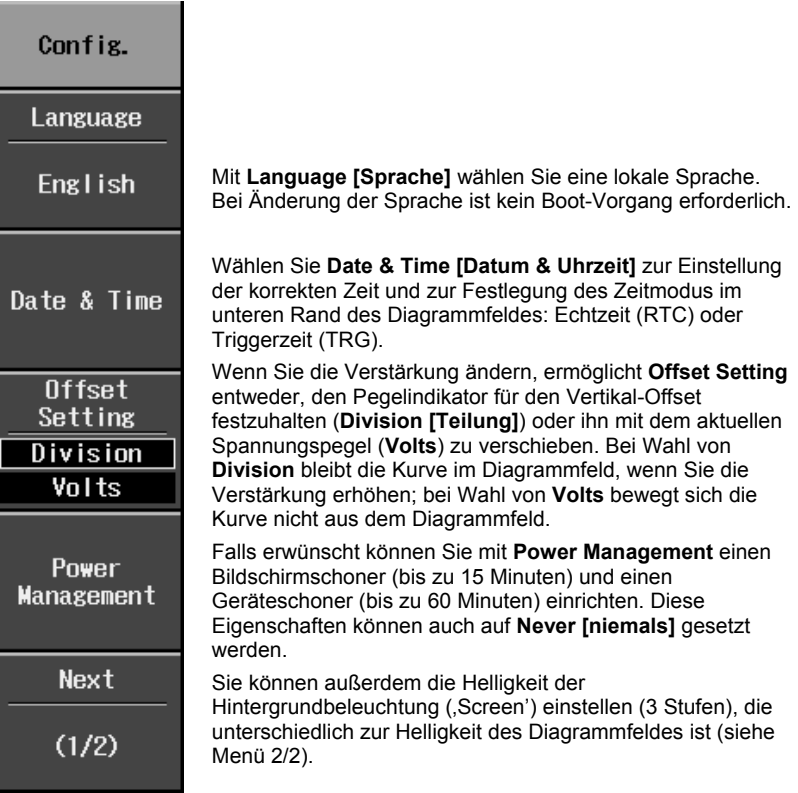

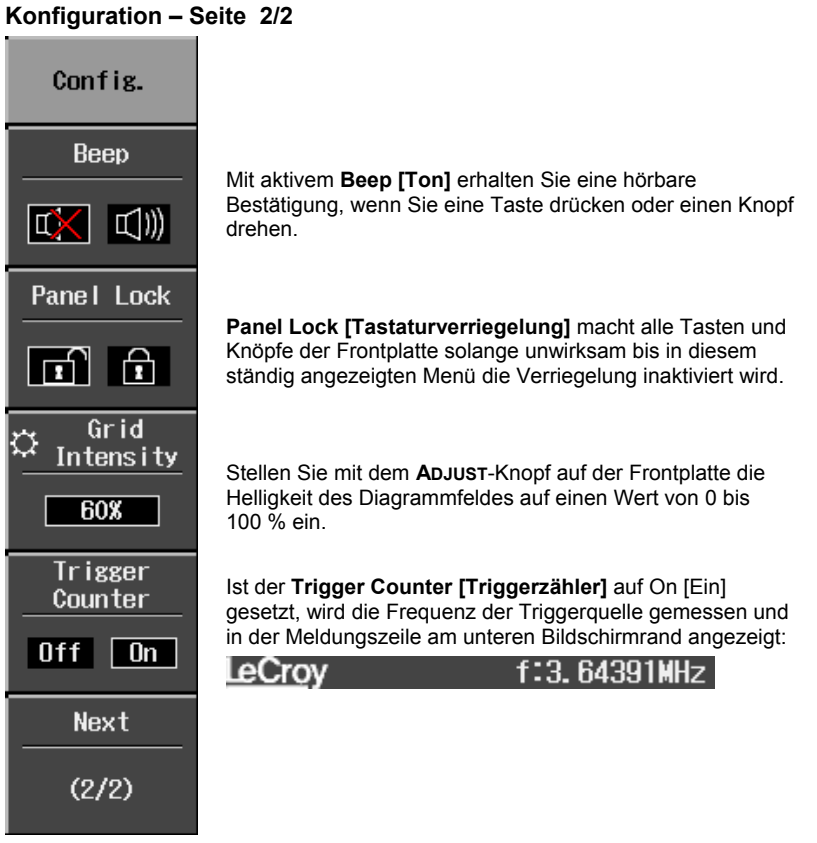

#### **Kalibrierung**

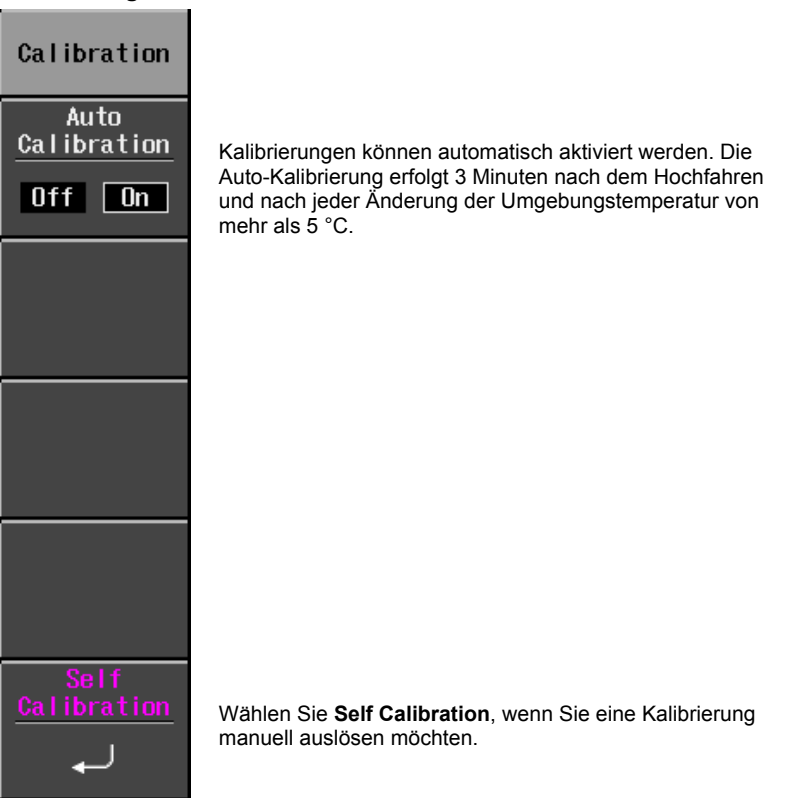

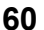

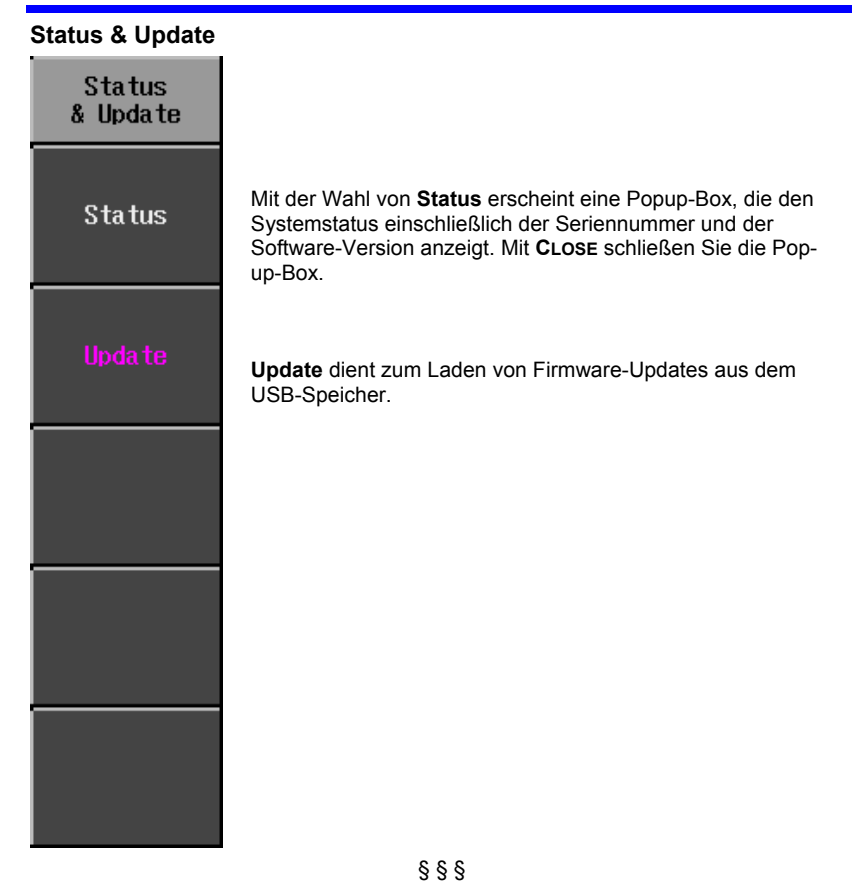